# **OZG-Unterstützung durch Nutzung d.velop documents**

KSM/SIS DiGi-Tag | Digitalisierung der Kommunalverwaltung

### Die Digitalisierung vorantreiben ?

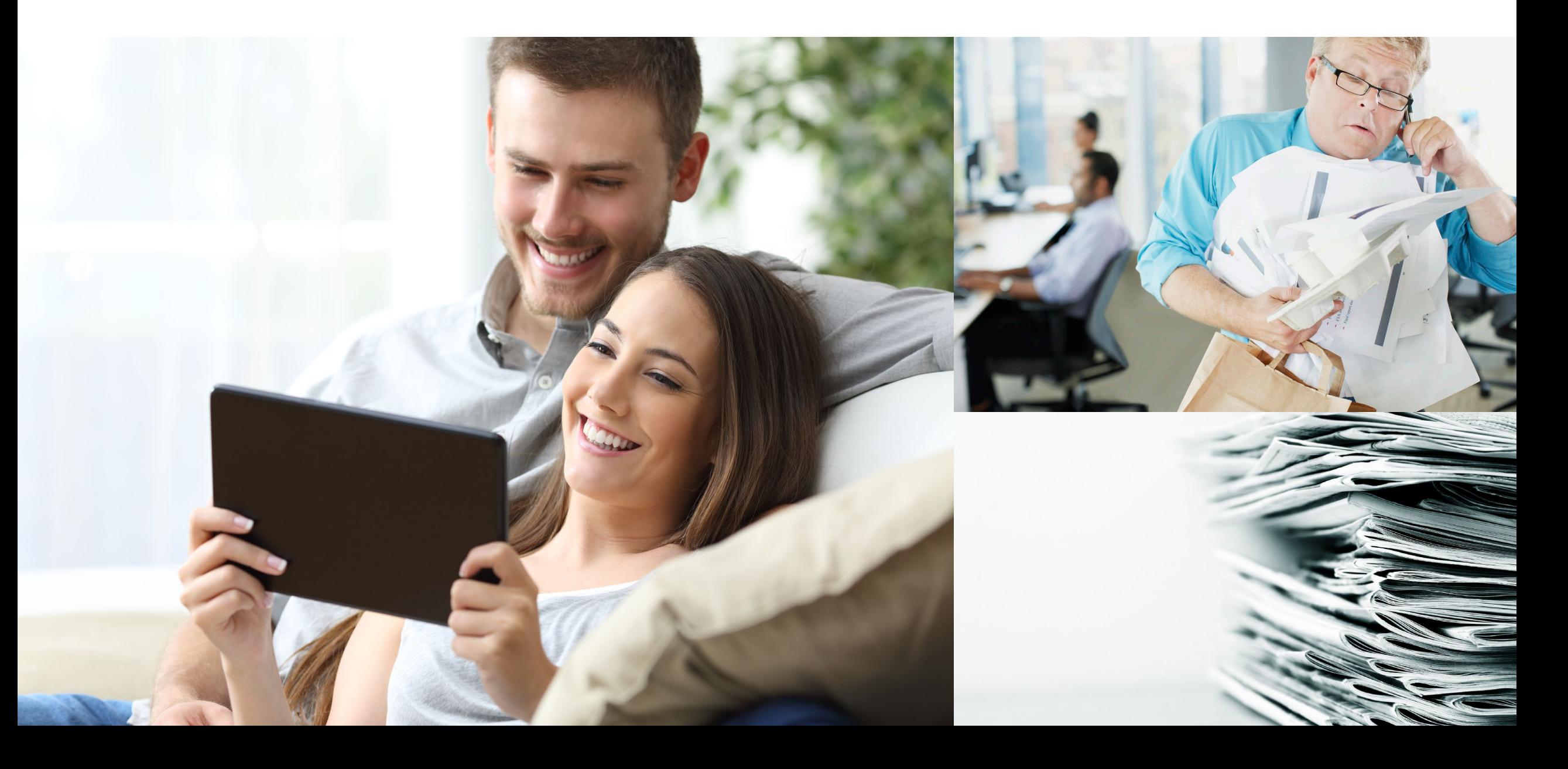

d.ve<sub>LOp</sub>

Ihr Partner im Digitalen Wandel

#### Wir unterstützen Sie bei der wir die Dienstellen<br>Die Bereitstellen, die bereitstellen, die Die Die Bereitstellen, die gestellen, die gestellen, die Welche Abeläufe und Vorgänge und Vorgängen umfassend vereinfachen & neugestalten. ganzheitlichen Digitalisierung Ihrer Behörde.

d.ve<sub>LOD</sub>

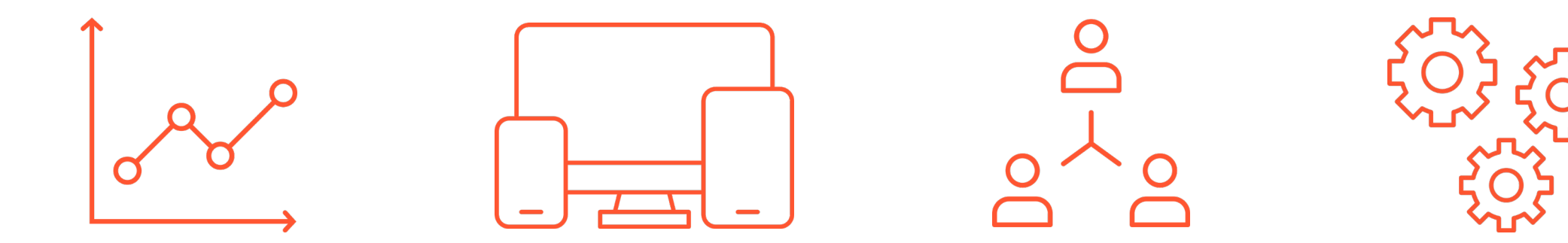

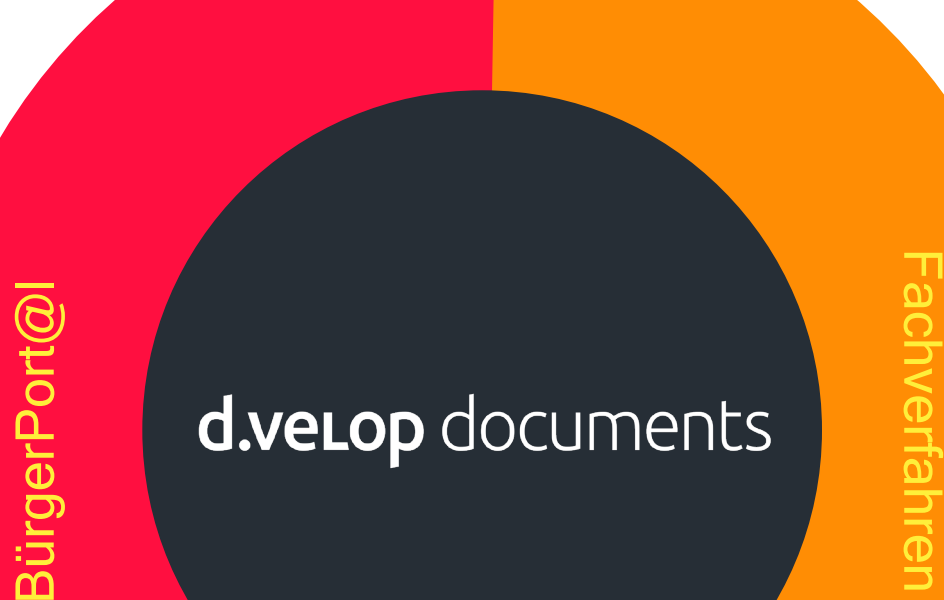

### **d.velop documents**

### Die Datendrehscheibe für

Ihre Verwaltungsleistungen und Plattform für fehlende

#### Fachverfahren oder fehlende digitale Verwaltungsleistungen

### Ganzheitliche digitale Antragsbearbeitung

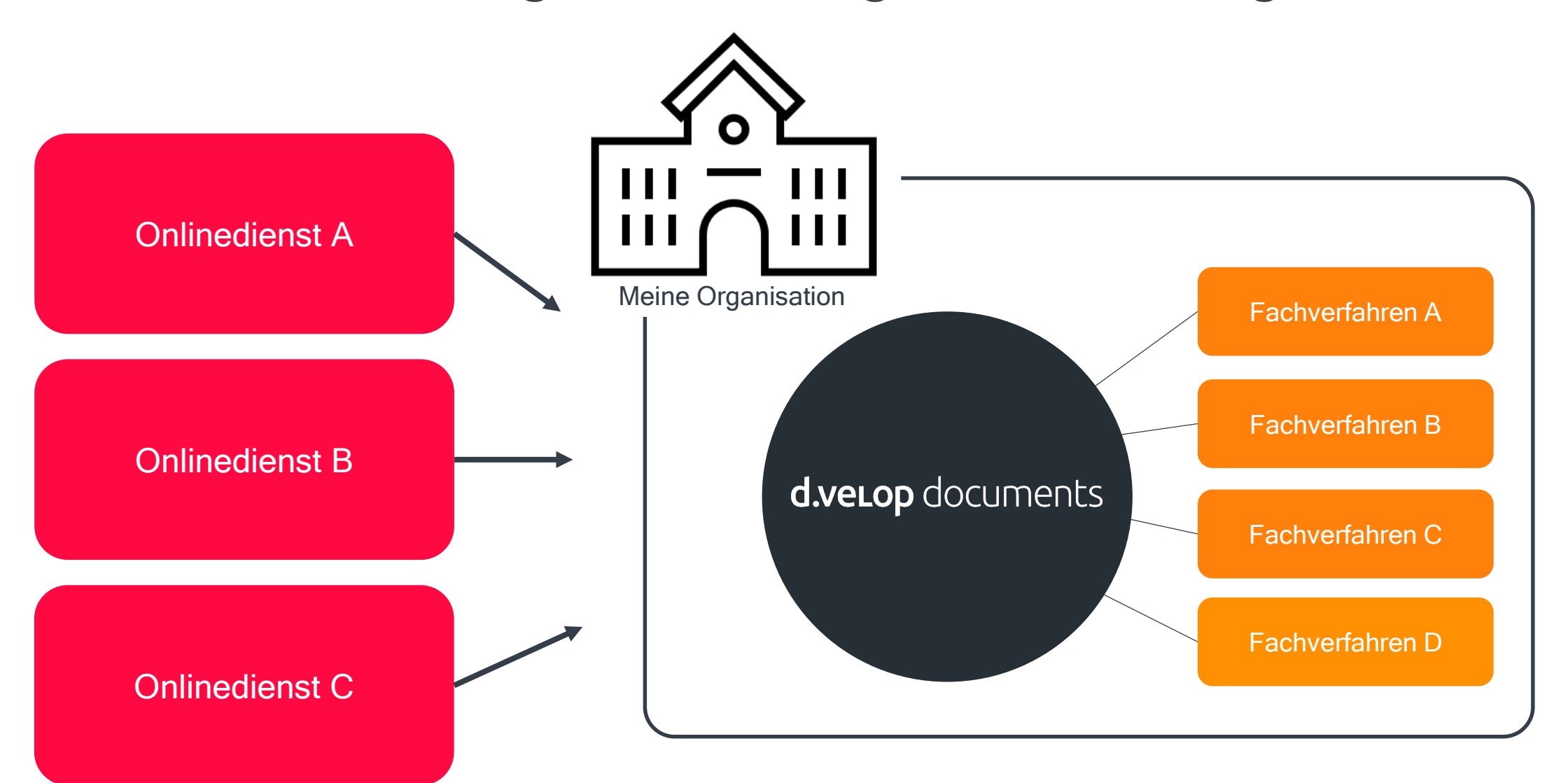

# 01 Ganzheitlich Digital Beispiel einer digitalen Bearbeitung

#### Anwendungsbeispiel "Bewohnerparkausweis"

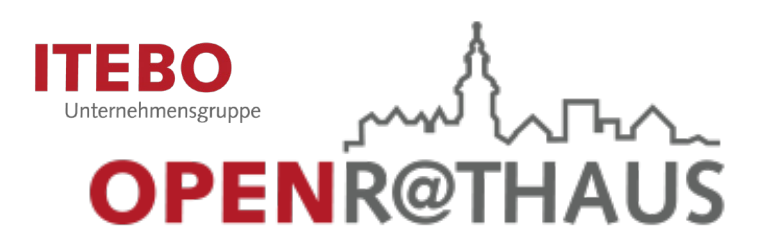

Zentrale Basisdienste, standardisierte Schnittstellen und Prozess-Baukasten: mit OpenR@thaus die Umsetzung des OZGs erfolgreich gestalten

### d.veLop

#### DOKUMENTENMANAGEMENT & DIGITALE GESCHÄFTSPROZESSE Digitalisieren Sie Ihre Geschäftsprozesse

Verabschieden Sie sich von manuellen Abläufen und schaffen Sie neue Freiräumemit d.velop Software. Erleben Sie, wie Informationen im Unternehmen digital verwaltet, organisiert und aufbewahrt werden - vom Dokumentenmanagement bis zur digitalen Unterschrift.

Anbindung weiterer Bürgerserviceportale möglich.

OPERATION PAYS

# Bürger:innen-Sicht

#### Antragstellung durch den Bürger:in

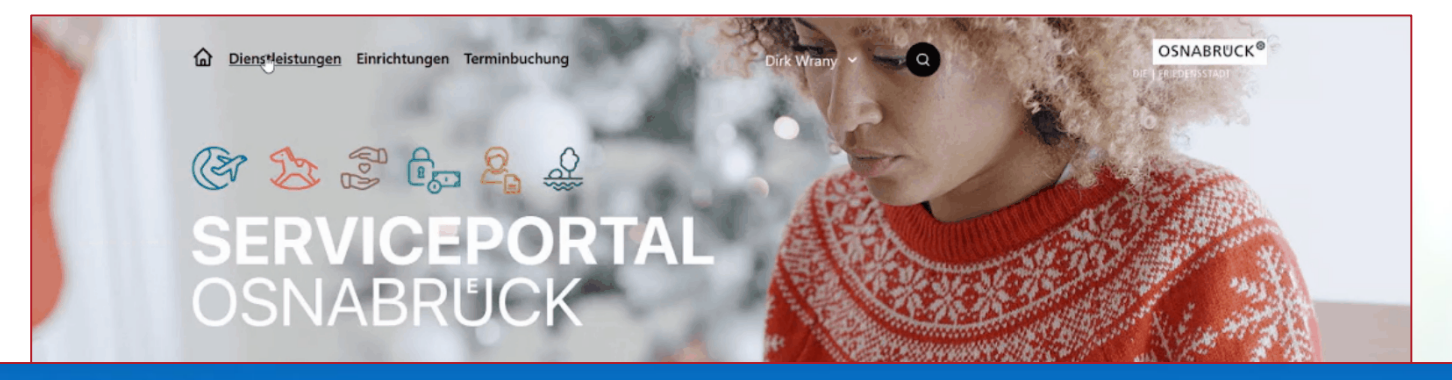

Start - Postkorb: Antragsteller

#### **Postkorb: Antragsteller**

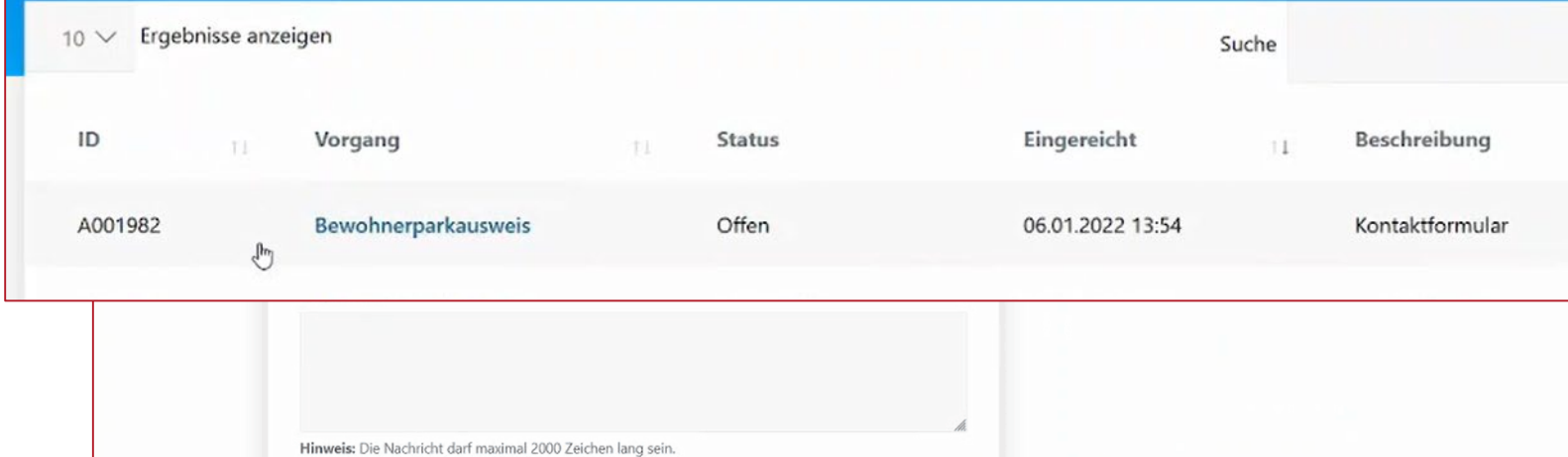

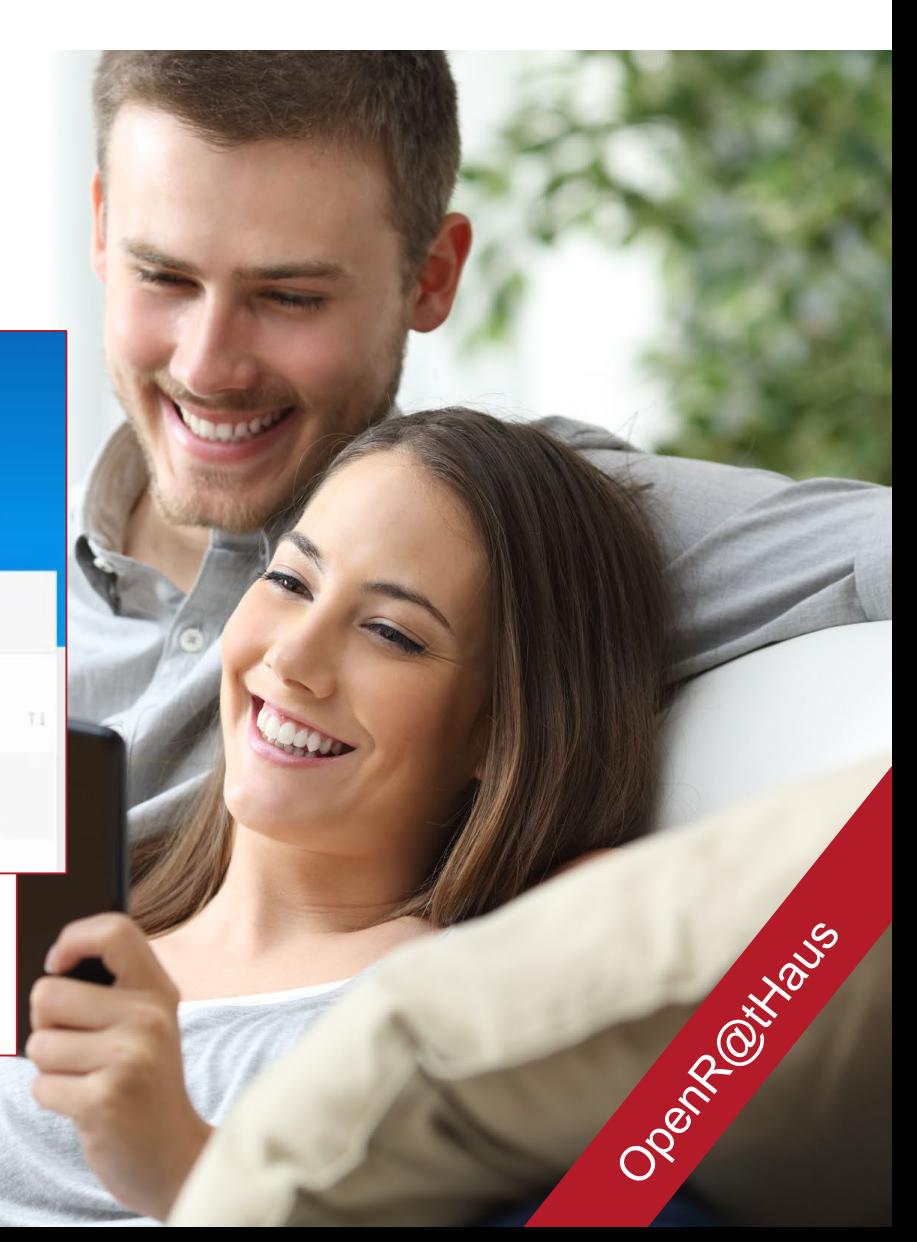

## Sachbearbeiter:innen-Sicht

#### Neu eingereichte Anträge

排.  $\cong$  $^{\circledR}$  $\mathbf{r}$ d.velop  $\ddot{\cdot}$ **Mein Dashboard EE KLASSISCHE ANSICHT ANZEIGEN** + WIDGET HINZUFÜGEN Suche Beobachtet Favorisiert Import 0)  $\mathbb{R}$  o  $\frac{1}{2}$  $\ddot{\ddot{\ } \ddot{\ddot{\ }}$ 看  $\vdots$ B  $\vdots$  $\mathbb{E}(\mathbb{Z})$  $\mathbb{R}$   $\mathbb{C}$ Suche nach Dokumenten, E-Mails oder Importieren Sie Dokum... Anzeigen Ihrer beobac... Anzeigen Ihrer favorisi... 2021097 | Bangert Organisationseinheit: Vo... l) li.  $\hbox{\large \it Q}$ Was möchten Sie finden? 06.07.2022 11:38:25 01.08.2022 13:53:14  $\mathbb{E}(\mathbf{\Omega})$  $\mathbb{H}$   $\Omega$ Dokumente, Ordner oder E-Mails Suchen in Verwaltung hierher ziehen oder auswählen, um Bewerbung | Bewerbung T... [10.70-004/003] Vergabe... 궃 ÌÒ. den Import zu starten. 28.12.2021 12:51:15 30.03.2021 12:43:03  $\overline{14}$ **DURCHSUCHEN** Aktenplan Aufgaben  $\overline{\mathfrak{g}}$  $\mathbb{E}(\mathbf{E})$  $\mathbb{E}(\mathbf{E})$ 10.70-004/002  $\ddot{\ddot{\cdot}}$  $\circ$ 式 Aktenplan ver... Aufgaben erle...  $\bar{\mathbf{v}}$ 14.11.2022 15:30:56 Zuletzt bearbeitet Persönlicher B...  $\mathbb{H}$   $\mathbb{Q}$ Posteingang s... Stapel ÷  $\mathbb{E}[\mathbf{L}]$  $\mathbb{R}$   $\mathbb{Z}$  $\vdots$  $\mathbb{R}$  $\ddot{\cdot}$ Anzeigen Ihrer zuletzt bearbeiteten Elemente Importieren Sie eingeh... Vorlagen und eigene Li... Dokumente zusamme... п Parkausweis für Mustergasse (A001982) ÌĤ. 16.11.2022 08:23:00 Aktenerstellung Aussonderung Scannen  $\mathbb{E}(\mathbf{D})$  $\mathbb{H}(\mathbb{D})$  $\ddot{}}$  $\vdots$ Neue Akten zur Verfüg... Aussonderung Scannen von Dokumen... [APV-2022-00017] Ausschreibung 1 15.11.2022 00:30:56 Neuer Vorgang Vorgangsüber... Signieren Œ  $\mathbb{R}$  $\vdots$ ₩ [APV-2022-00020] Anmeldung Labrador Walter Q Alle Vorgänge im Über... Vorgänge erstellen Dokumente digital sig.. 15.11.2022 00:30:51 //

#### Alle wichtigen Informationen im Blick

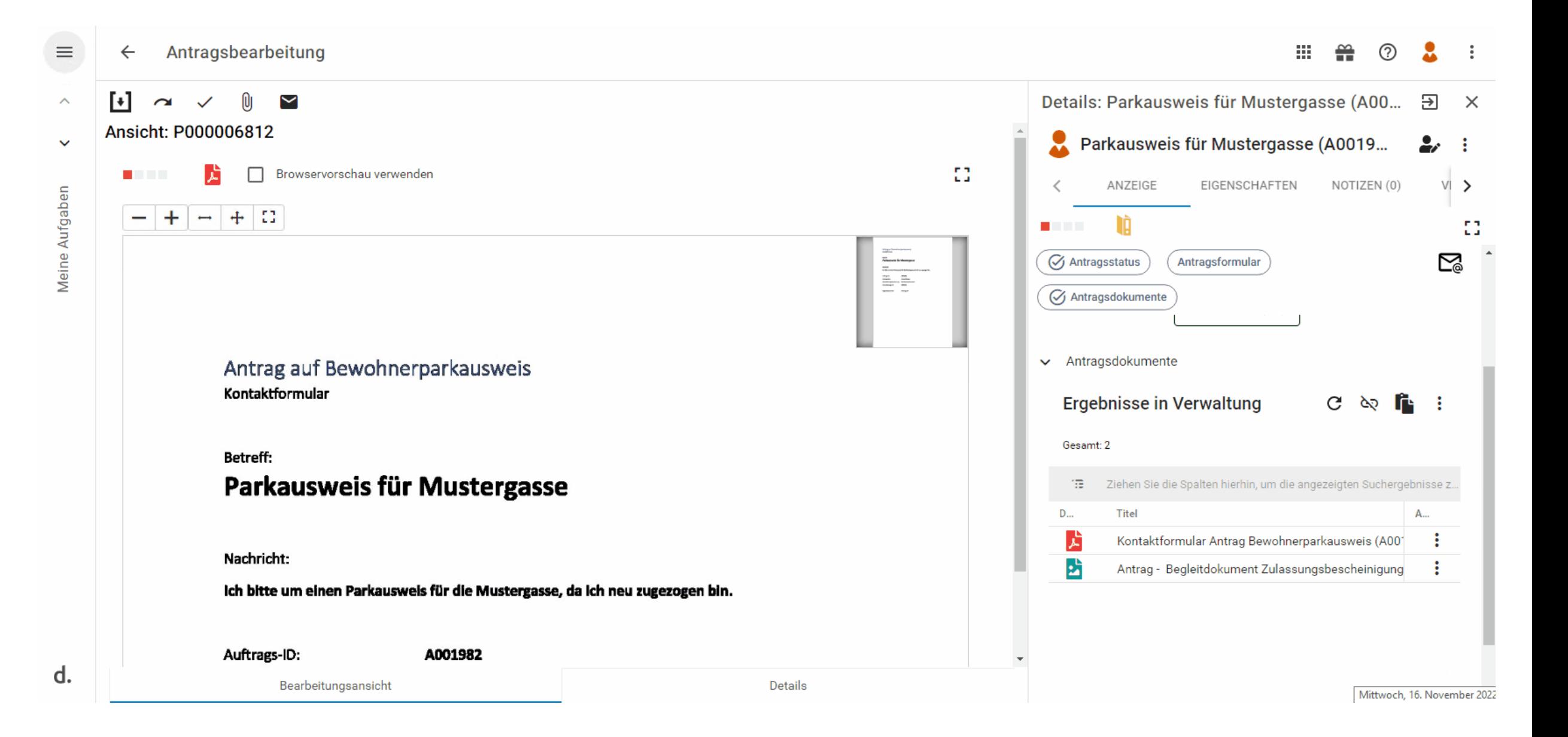

#### Antragsstatus ändern

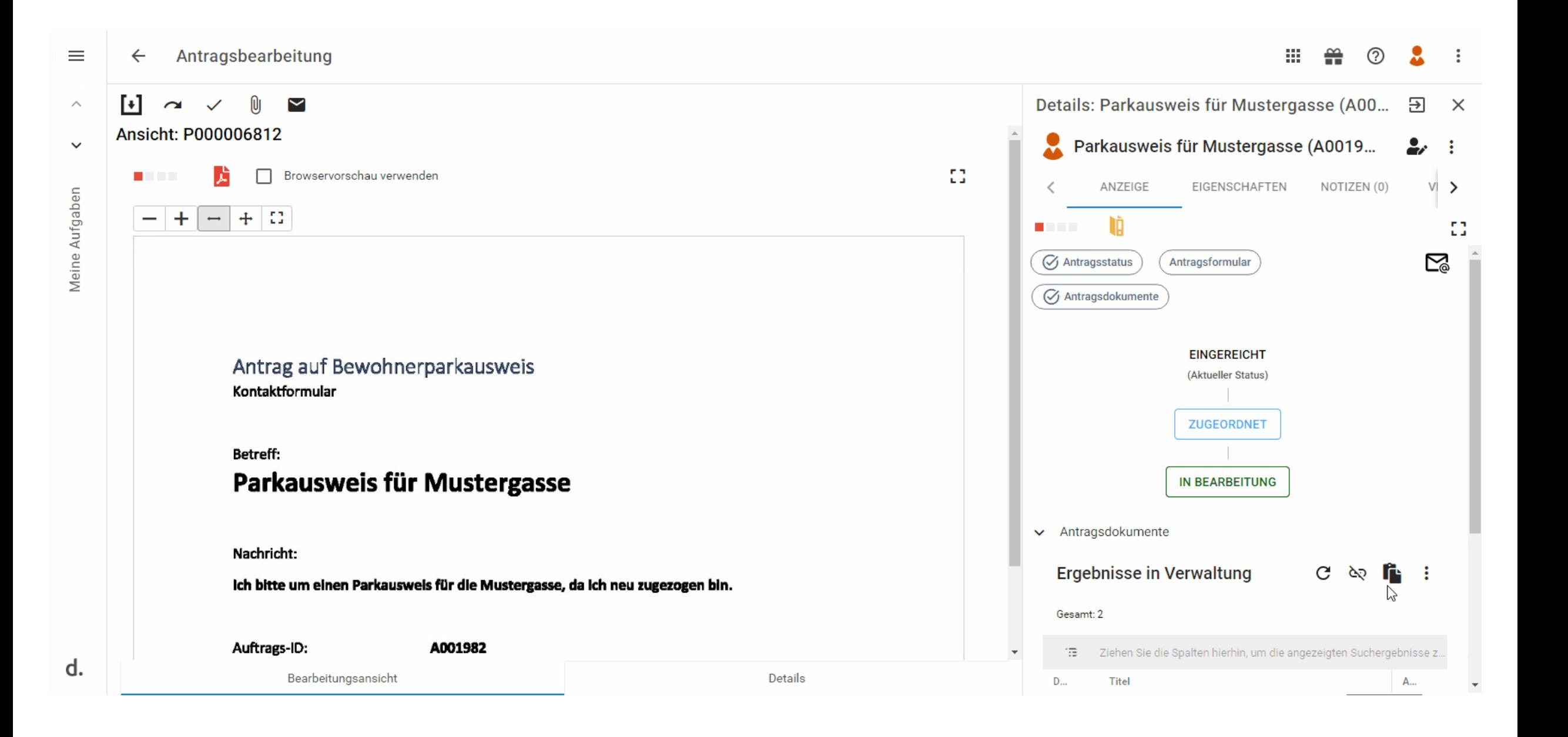

#### Nachricht an Antragsteller:in

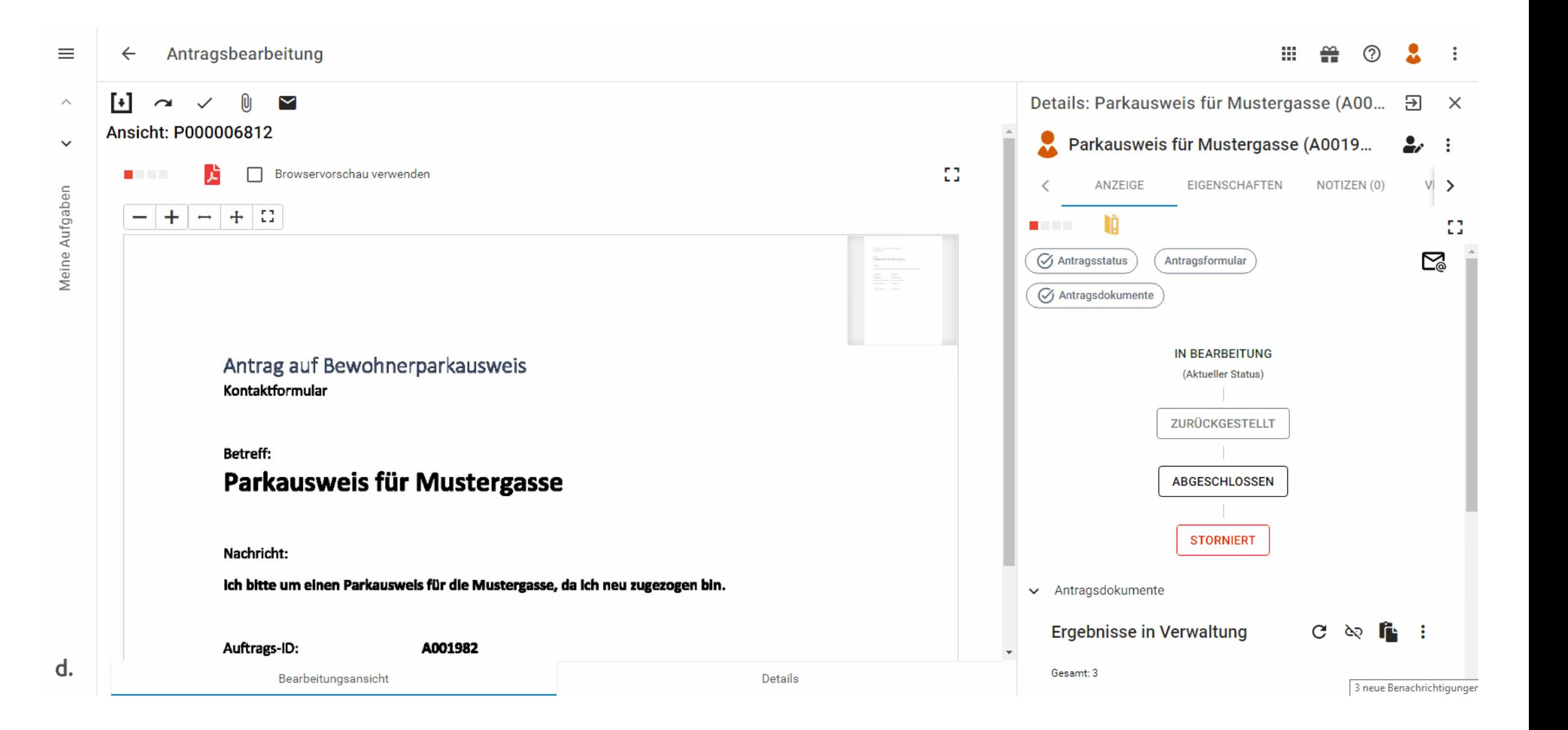

OPERATION PAYS

# Bürger:innen-Sicht

#### Antragsübersicht – Status und Nachrichten einsehen

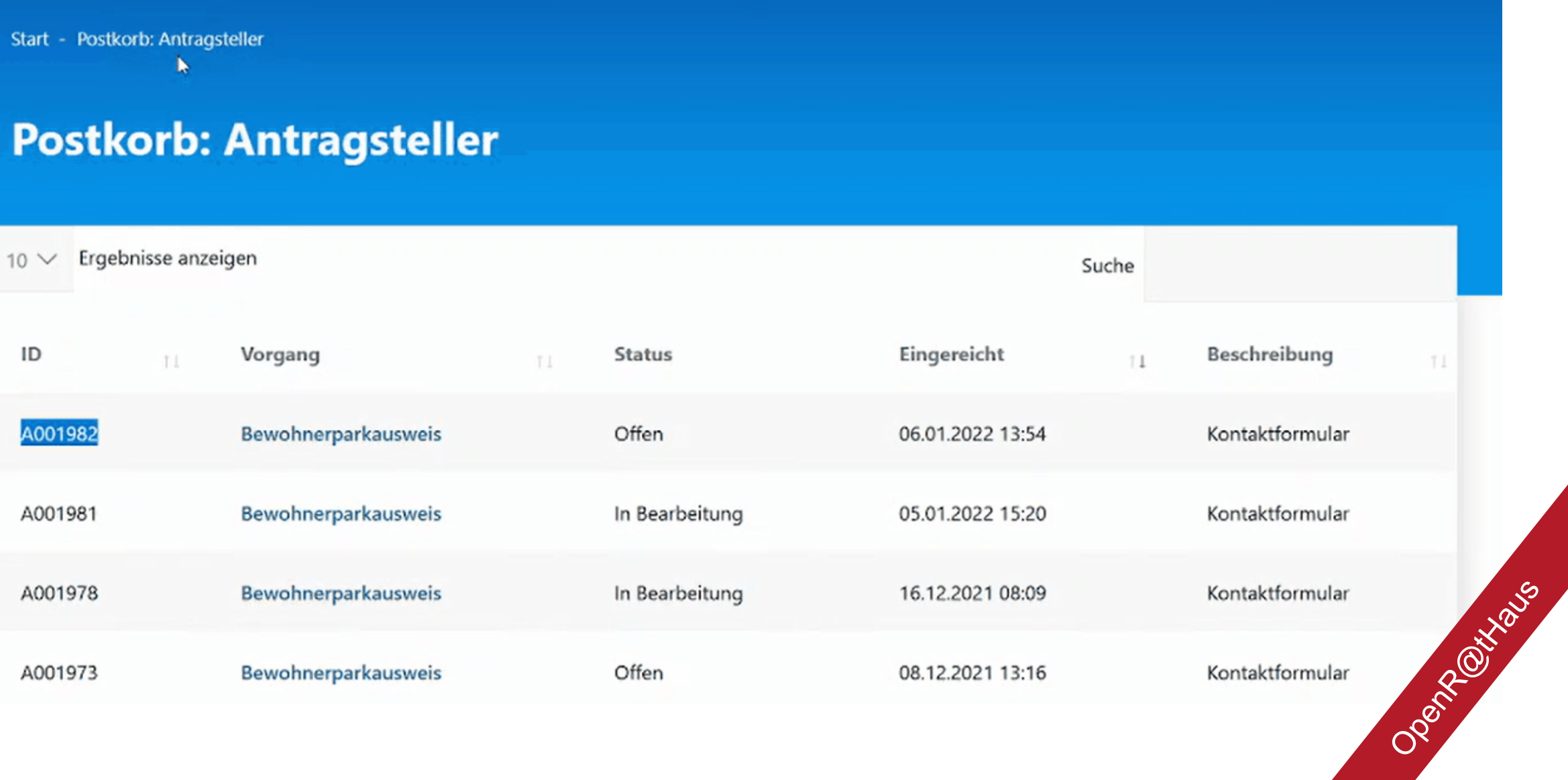

*DIE | FRIEDENSSTAL* 

## Sachbearbeiter:innen-Sicht

#### Nachreichung einsehen

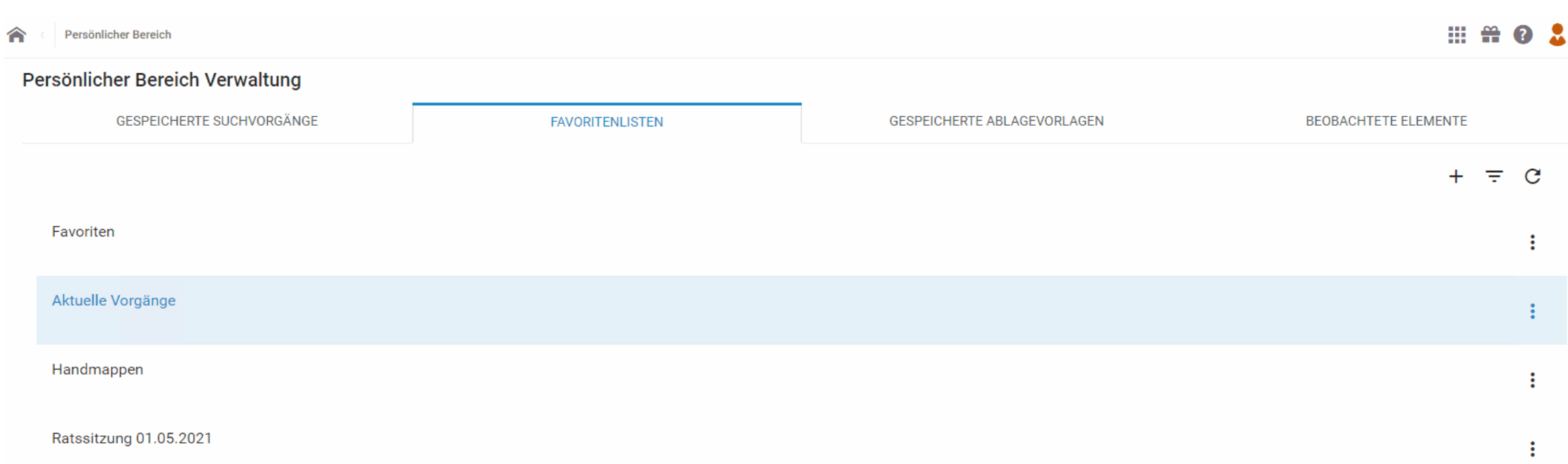

#### d.ve<sub>op</sub>

 $\ddot{\ddot{}}$ 

#### **HDD#0** 合 < Persönlicher Bereich > Aktuelle Vorgänge > Aktennavigation: ... > Details: Parkausweis für Mustergasse (A001982) Ω  $\equiv$  Parkausweis für Mustergasse (A001982)  $\odot$ **Details**  $\oplus$  $\mathcal{C}$  $\bullet$  $\mathbf +$  $\mathbf{C}$ 圓 VERSIONEN (1) **AKTI** Gesamt: 4 ANZEIGE EIGENSCHAFTEN NOTIZEN (0)  $\rightarrow$ ১৯ o Û ÌÒ. 53 油。 Ziehen Sie die Spalten hierhin, um die angezeigten Suchergebnisse zu gruppieren. **Contract** D... Titel  $St...$ Fa., A., Kategorie 図 **⊘** Antragsstatus Antragsformular Antragsdokumente ┻ 西 Antrag - Begleitdokument Zulassungsbescheinigung (A001982)  $\bullet$  . ÷ Portaldokument e Antragsstatus geändert - (A001982) Portalnachricht Status verwalten Û  $\sum$ ۰ 芦  $\bullet$  . ÷ Kontaktformular Antrag Bewohnerparkausweis (A001982) Portaldokument v Antragsformular  $\circ$ 齿  $\bullet$ ÷ Rückfrage Bewohnerparkausweis - (A001982) Portalnachricht 53 Browservorschau verwenden ð **The College** 岩 П -53  $\ddot{}$  $+$ O  $\overline{\phantom{0}}$  $\overline{\phantom{a}}$  $\boxdot$ Antrag auf Bewohnerparkausweis আ Kontaktformular Betreff: 狂 Parkausweis für Mustergasse Ů ich bitte um einen Parkausweis für die Mustergasse, da ich neu zugezogen bin. A001982 Auftrags-ID 卣 **Conrad Bürge Bewohnerparkauswei** 2000300 Anhang.pd

Die Darstellung der Bescheiderstellung ist nur Beispielhaft und kann auch über andere Komponenten und Vorgehen umgesetzt werden.

#### # 00 ₩ Persönlicher Bereich > Aktuelle Vorgänge > Aktennavigation: ... > Details: Parkausweis für Mustergasse (A001982) <mark>△</mark> **Details**  $\equiv$  Parkausweis für Mustergasse (A001982)  $\odot$ **مير** 貪  $\bullet$ ⊝ ÷  $\epsilon$ ╈ G 众 囯 ANZEIGE NOTIZEN (0) VERSIONEN (1) AKTI > Gesamt: 5 ১৯ ↔ EIGENSCHAFTEN ÌÒ. Û 油 Ziehen Sie die Spalten hierhin, um die angezeigten Suchergebnisse zu gruppieren. 53 **Contract D...** Titel Kategorie  $St...$ Fa., A...  $\mathbb{Z}^3$ Antragsstatus Antragsformular Antragsdokumente ⅄ 西  $\bullet$ Antrag - Begleitdokument Zulassungsbescheinigung (A001982) ÷ Portaldokument e ÷ Antragsstatus geändert - (A001982) Portalnachricht Status verwalten Û  $\rightarrow$ ٠  $\mathbf{r}$  $\bullet$  $\vdots$ Bescheid Bewohnerparkausweis (A001982) Portaldokument ōō v Antragsformular  $\circ$ ♪ ÷ Kontaktformular Antrag Bewohnerparkausweis (A001982)  $\bullet$ Portaldokument 歵  $\bullet$ ÷ Rückfrage Bewohnerparkausweis - (A001982) Portalnachricht 53 ð Browservorschau verwenden . . . -53  $+$ O  $\ddot{}$  $\overline{\phantom{0}}$  $\longmapsto$  $\mathbb{Z}^d$  $\boxdot$ Antrag auf Bewohnerparkausweis Kontaktformular ₩ Betreff: 狂 Parkausweis für Mustergasse Ů Nachricht: ó ich bitte um einen Parkausweis für die Mustergasse, da ich neu zugezogen bin.

#### Antragsbearbeitung abschließen

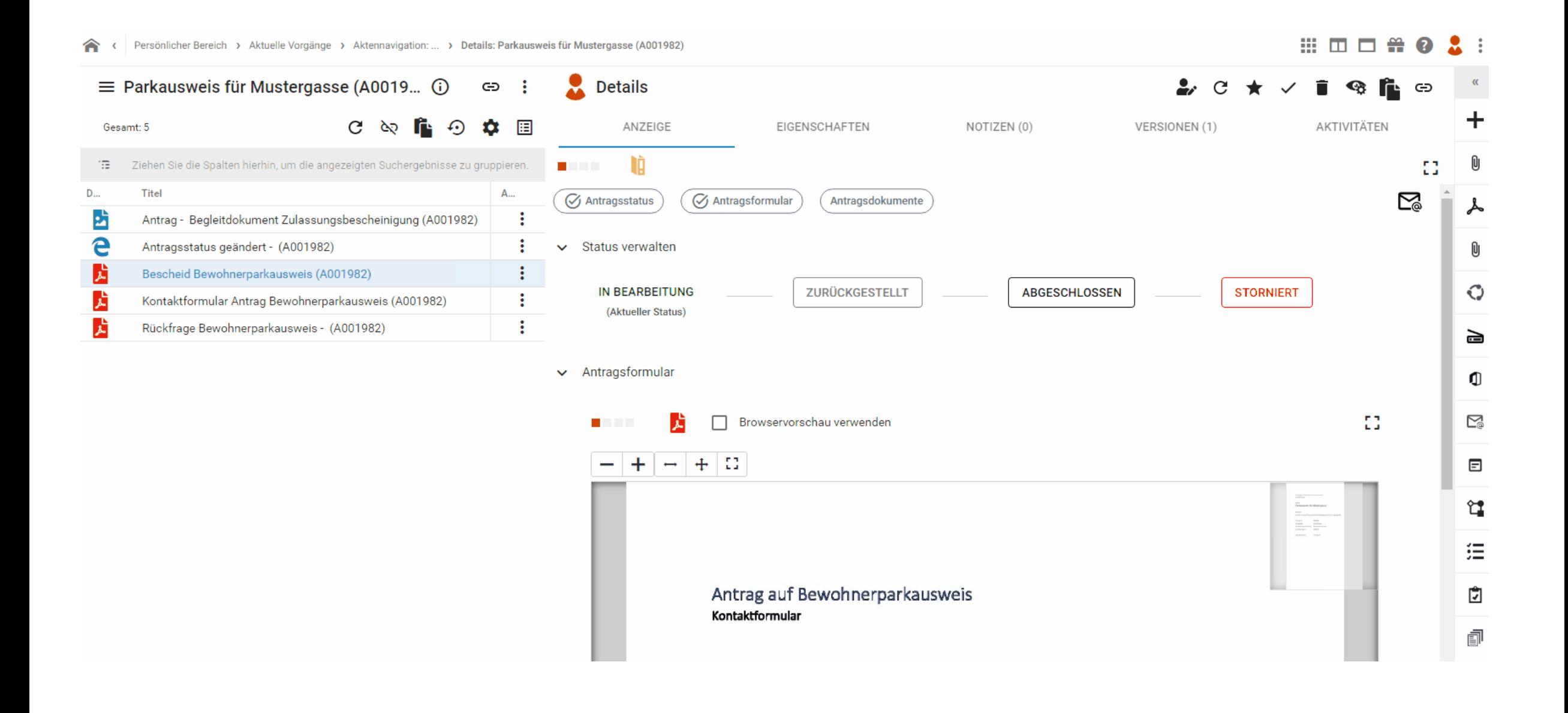

OPERATION PAYS

# Bürger:innen-Sicht

#### Postfach - Bescheidzustellung

Start - Postkorb: Antragsteller - A001982

#### **Postkorb: Antragsteller**

Mein Vorgang zu Bewohnerparkausweis

**Neue Nachricht**  $\rightarrow$ 

#### Nachricht vom 06.01.2022 um 13:56 Uhr

Antragsstatus geändert

in Bearbeitung

Der Status Ihres Antrags wurde geändert.

#### Nachricht vom 06.01.2022 um 13:55 Uhr

Antragsstatus geändert

Der Status Ihres Antrags wurde geändert.

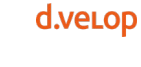

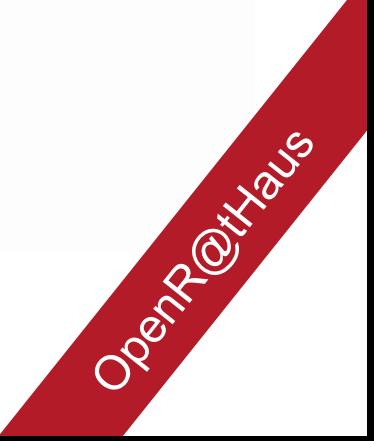

#### Antragsübersicht

Start - Postkorb: Antragsteller - A001982

#### **Postkorb: Antragsteller**

Mein Vorgang zu Bewohnerparkausweis

Neue Nachricht >

#### Nachricht vom 06.01.2022 um 13:58 Uhr

Bewohnerparkausweis (Bescheid)

Anbei übersenden wir Ihnen Ihren Bescheid.

· Bescheid.txt.TXT

in Bearbeitung

Nachricht vom 06.01.2022 um 13:56 Uhr

OPORT ROUTINGS

d.veLop

 $\mathbb{Z}$ 

## Ganzheitlich Digital

#### Medienbruchfreie Kommunikation mit den Bürger:innen

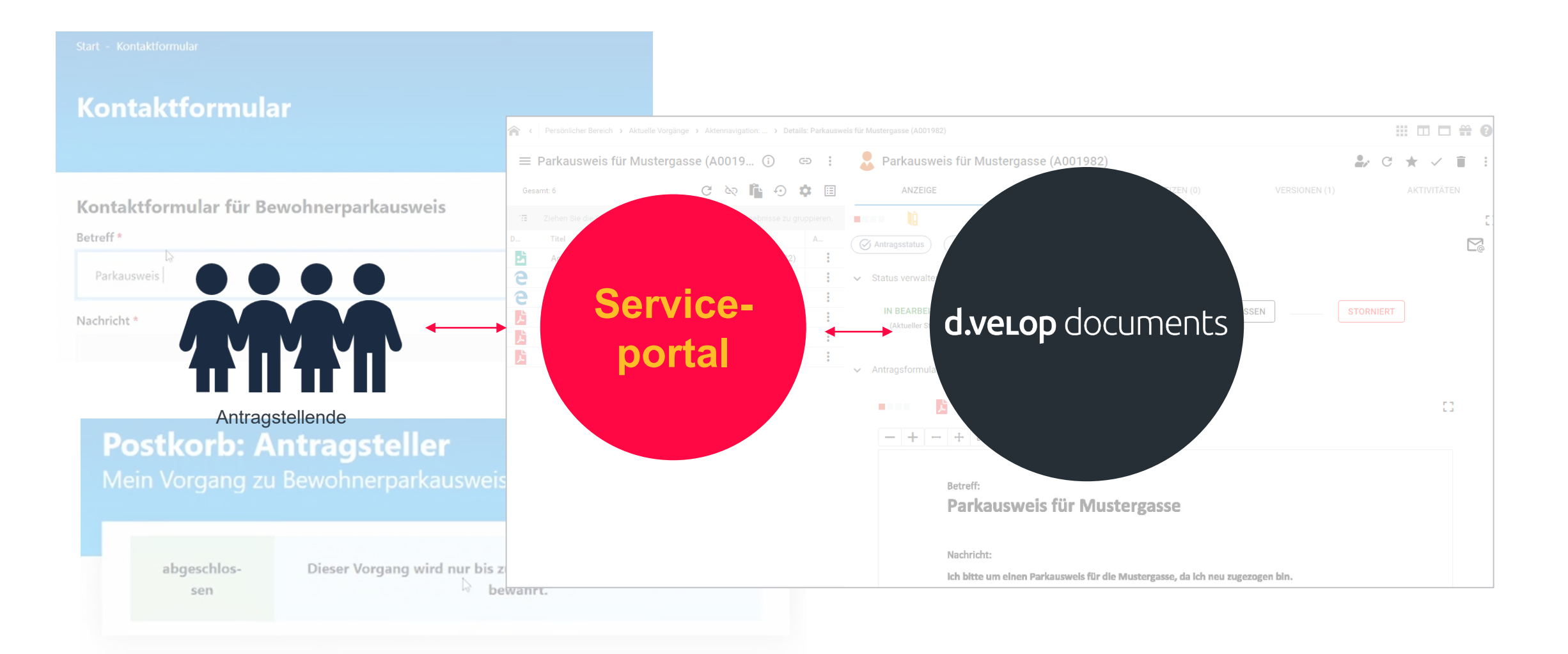

### Angebundene Onlinedienste & Planungen

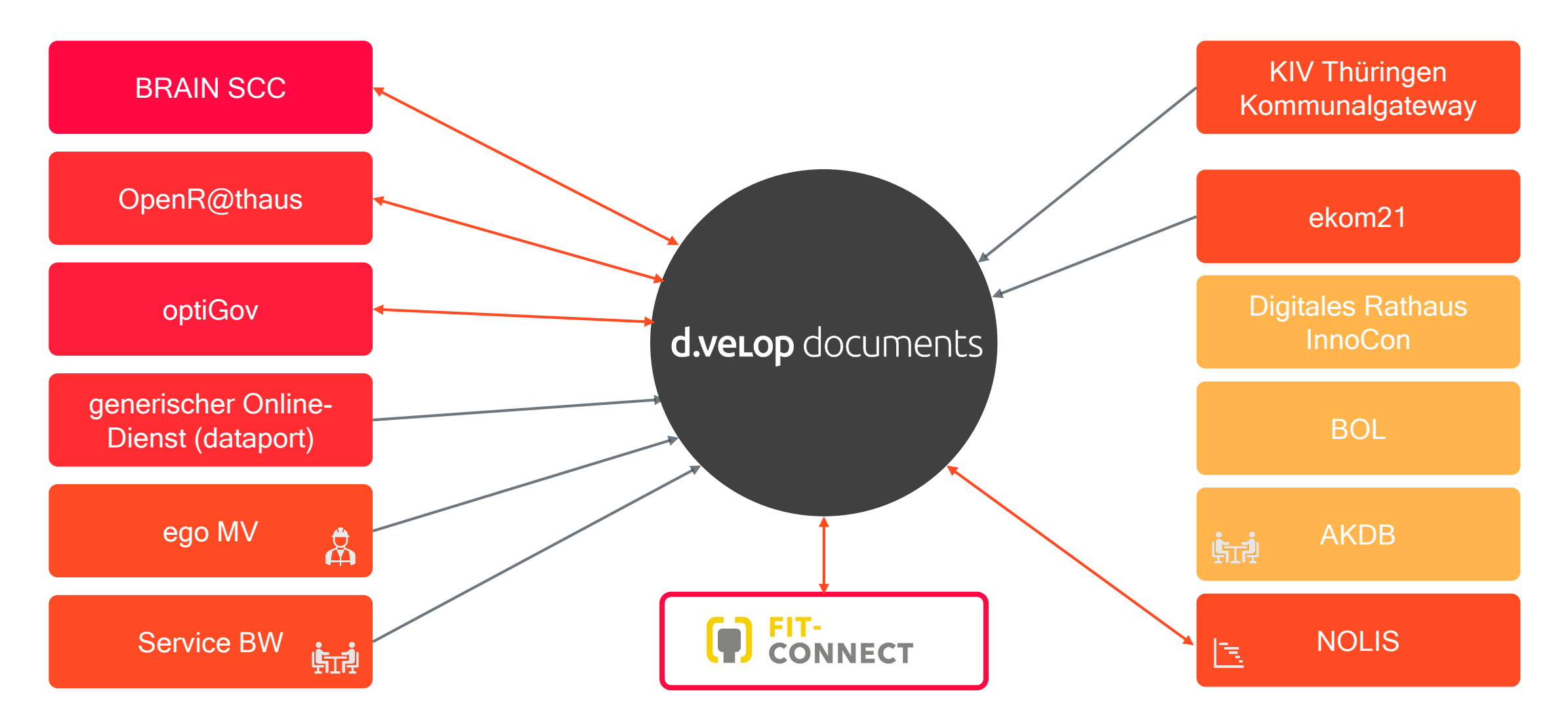

d.veLop

# 02 Einfach gemacht:<br>026- Antragsverwalt OZG- Antragsverwaltung

#### Unser Lösungsbaustein innerhalb von d.velop documents

- Speicherung in einer "Umlaufmappe"
- Zustellung in passenden Gruppenpostkorb
- Übersichtliche Darstellung aller Inhalte
- Nachrichten direkt an Antragsteller: in senden
- Status-Änderungen in d. velop documents
- Unabhängig von der Verwaltungsleistung nutzbar
- Integration in bestehende Lösungen

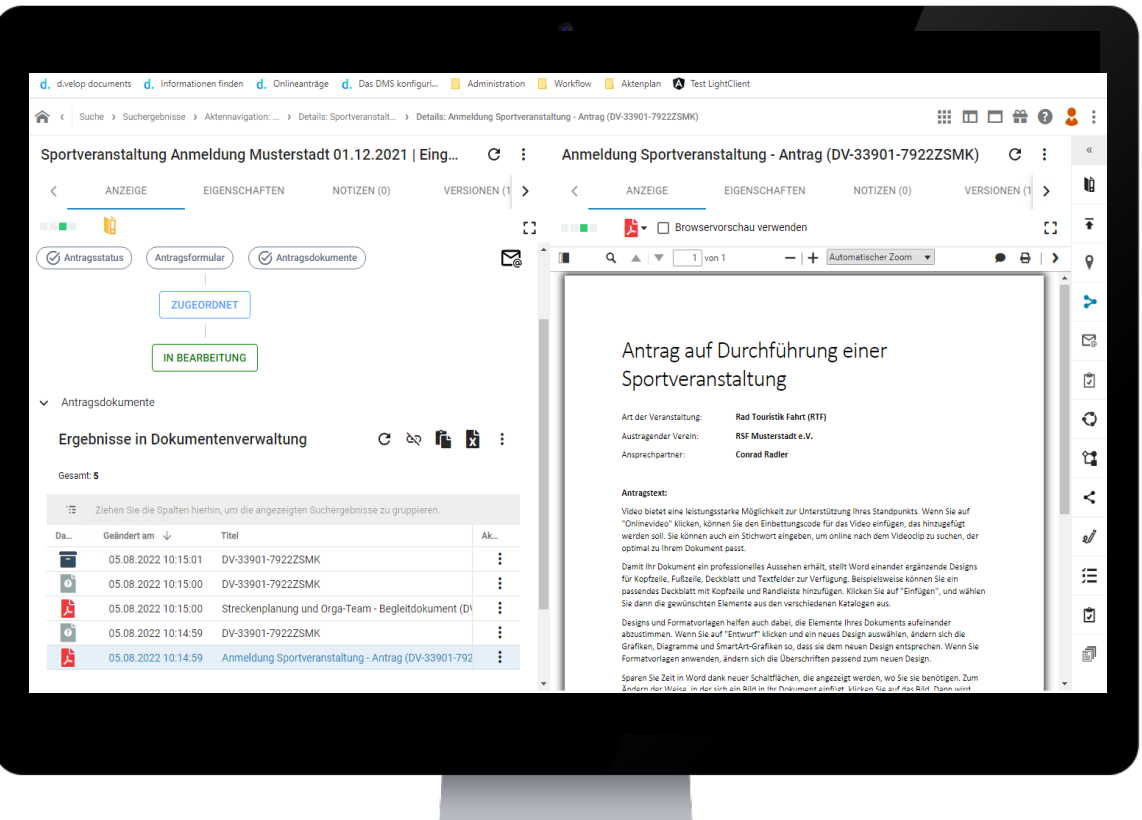

### Direkt durchgängig Digital

- Online Anträge direkt digital in d.velop documents bearbeiten
- Auch wenn der Fachbereich noch nicht mit dem DMS arbeitet
- Benutzer:innen an das System heranführen
- Nach und nach Prozesse optimieren

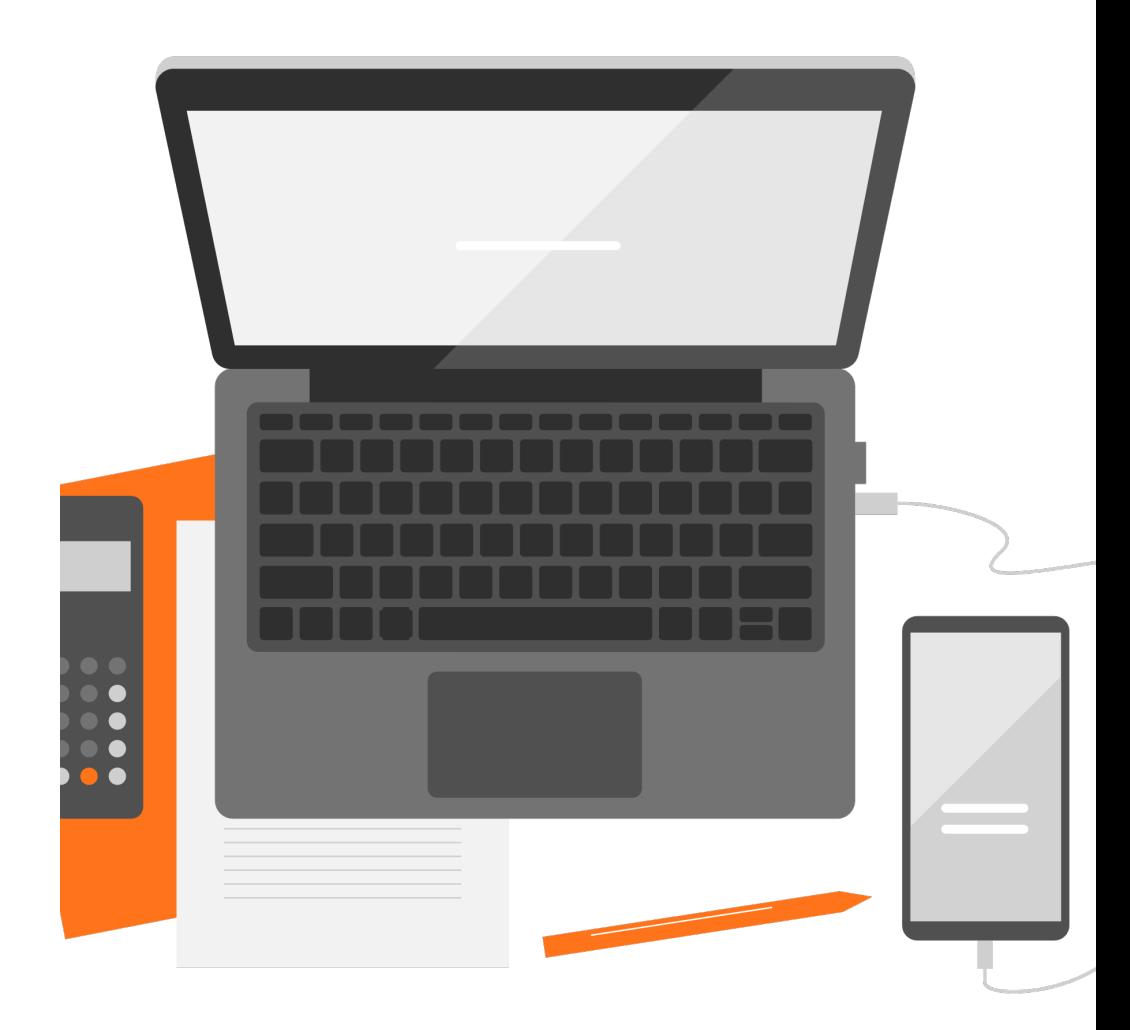

**d.velop connect** für Bürger- und Serviceportale

### Ihr **Basismodul** für alle OZG-Projekte in Ihrem Haus für **d.velop documents**.

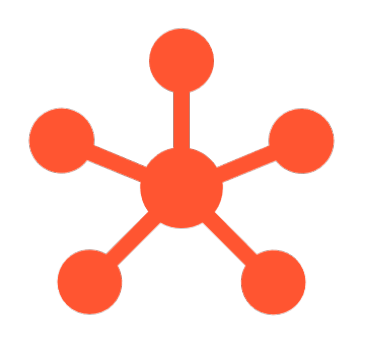

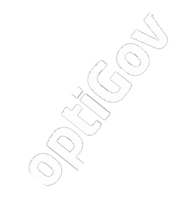

#### d.veLop

### Vorgangsbearbeitung mit der eAkte

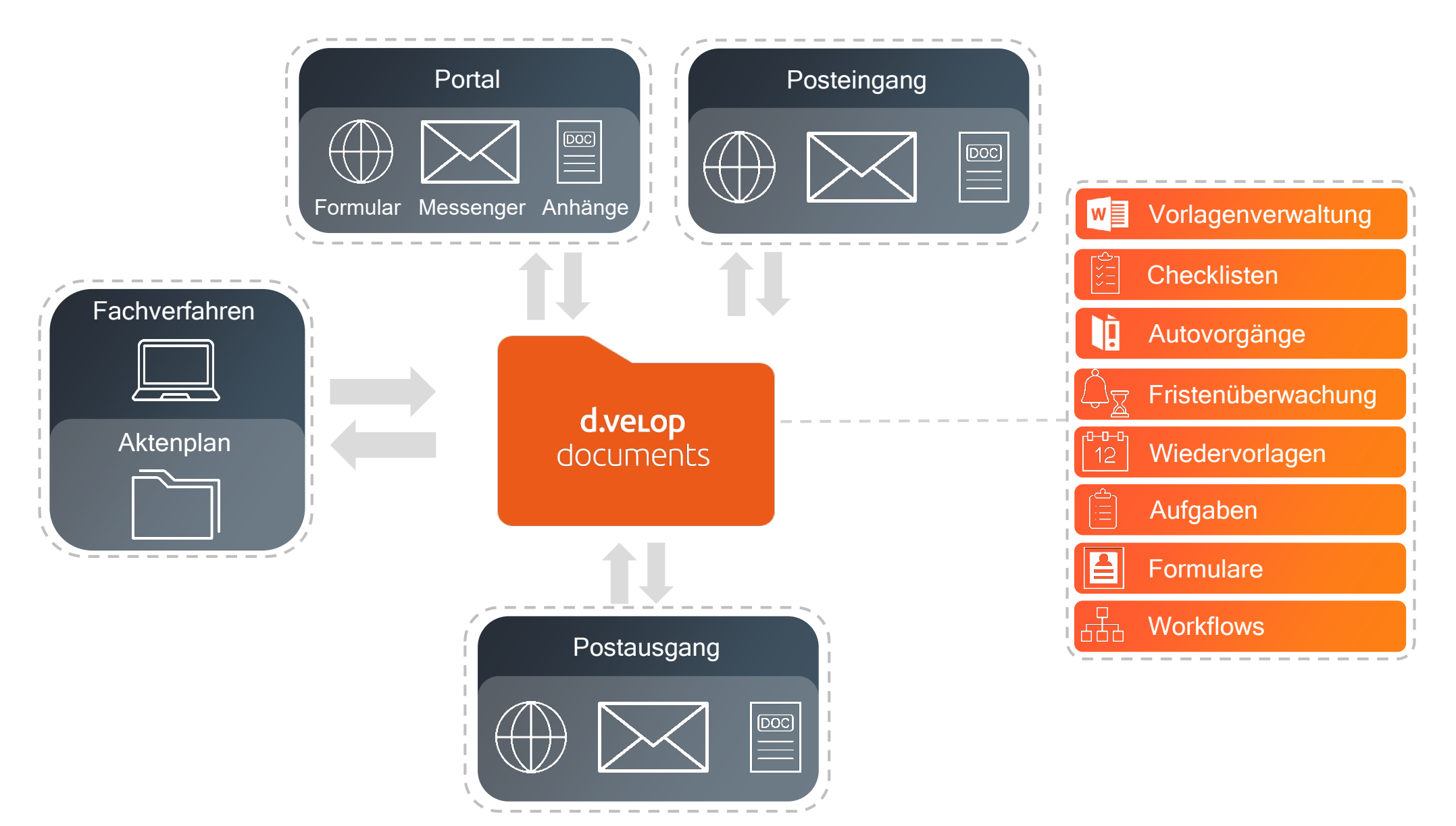

#### d.veLop

### Vorgangsbearbeitung mit der eAkte

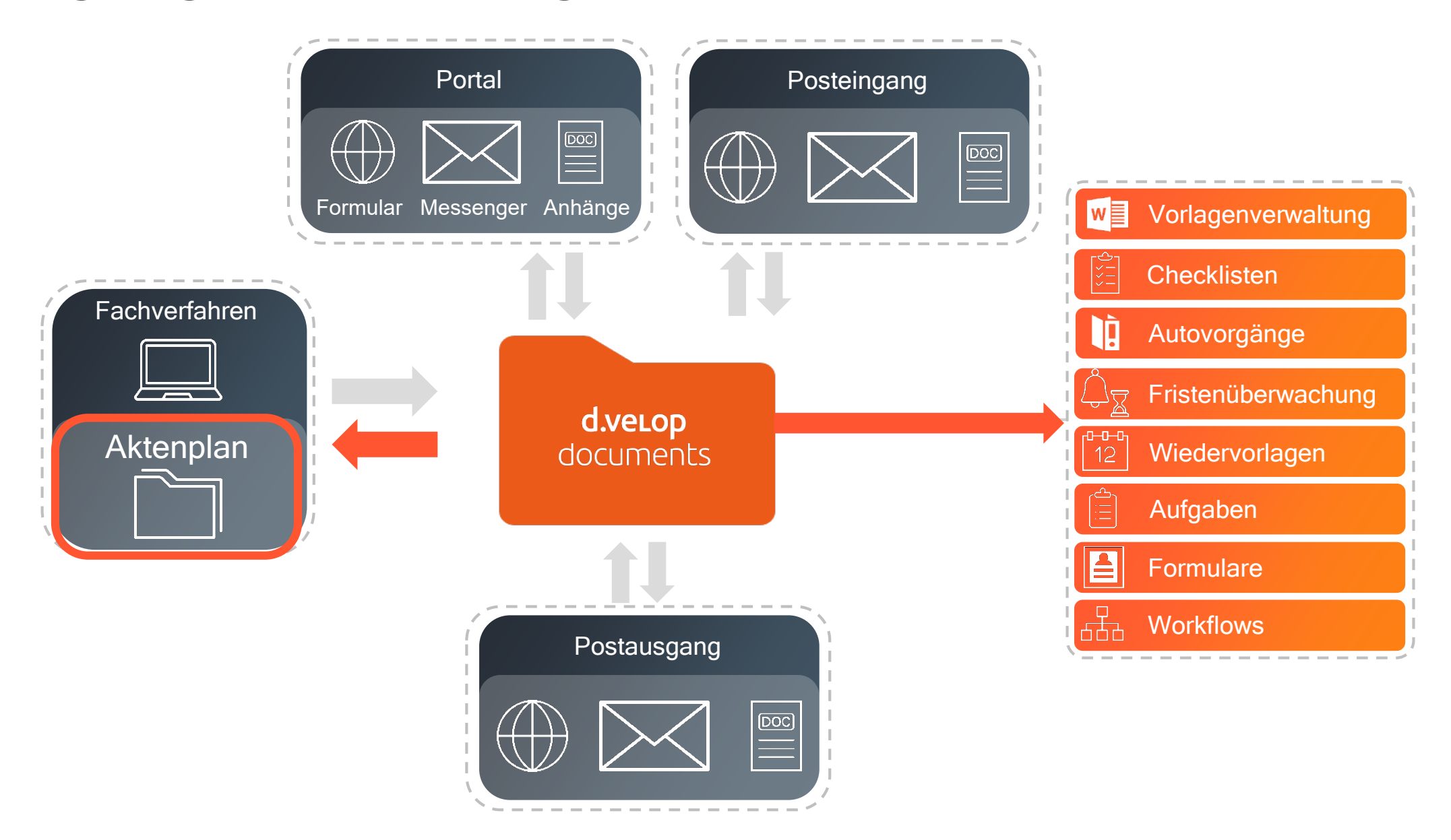

### Kommunale Verwaltungsleistungen

### ca. 460 Verwaltungs -

leistungen, die Sie Ihren Bürger:Innen zur Verfügung<br>stellen müssen.

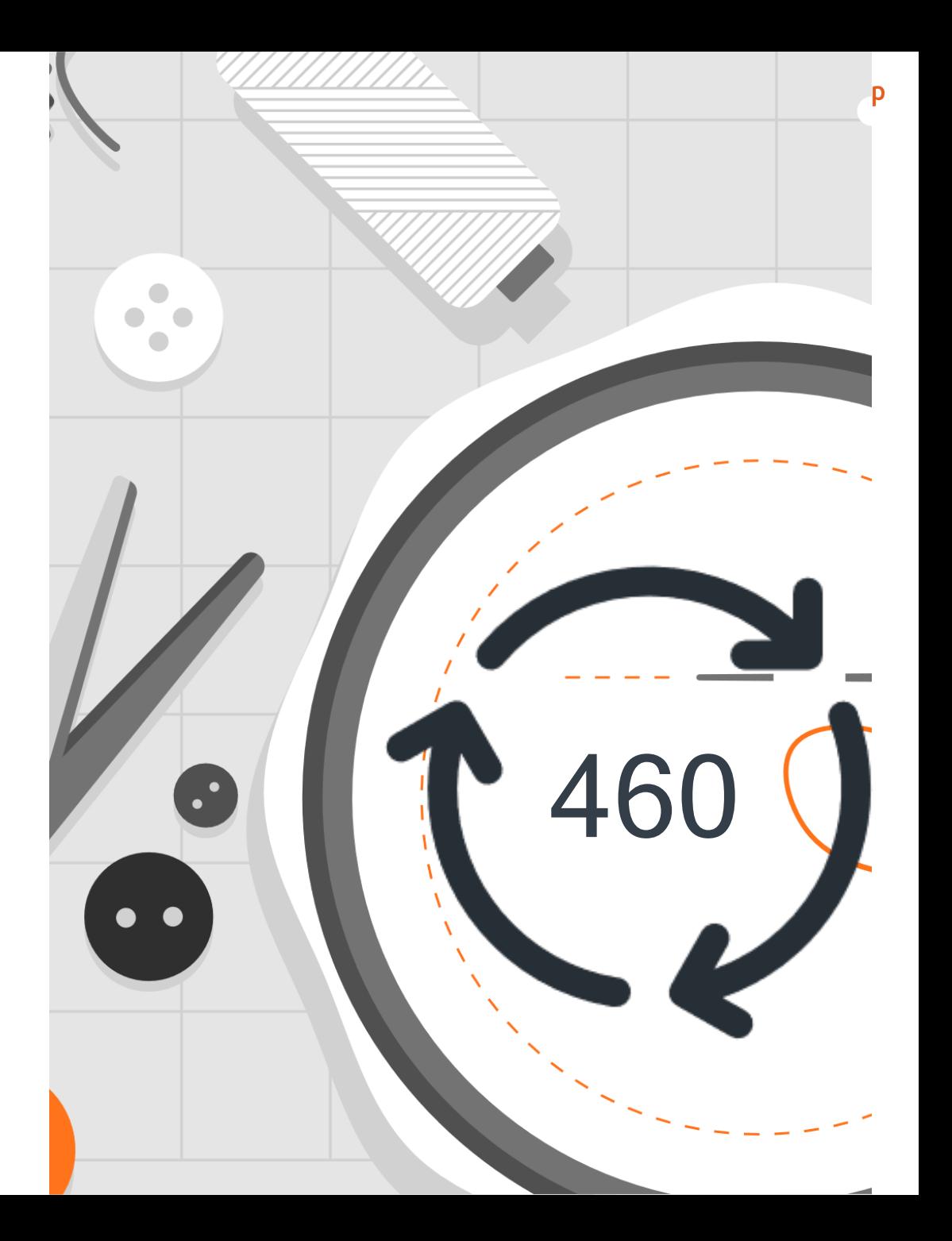

# 02 Nutzungsmöglichkeiten

d.veLop

### Vielfältige Nutzungsmöglichkeiten von d.velop documents

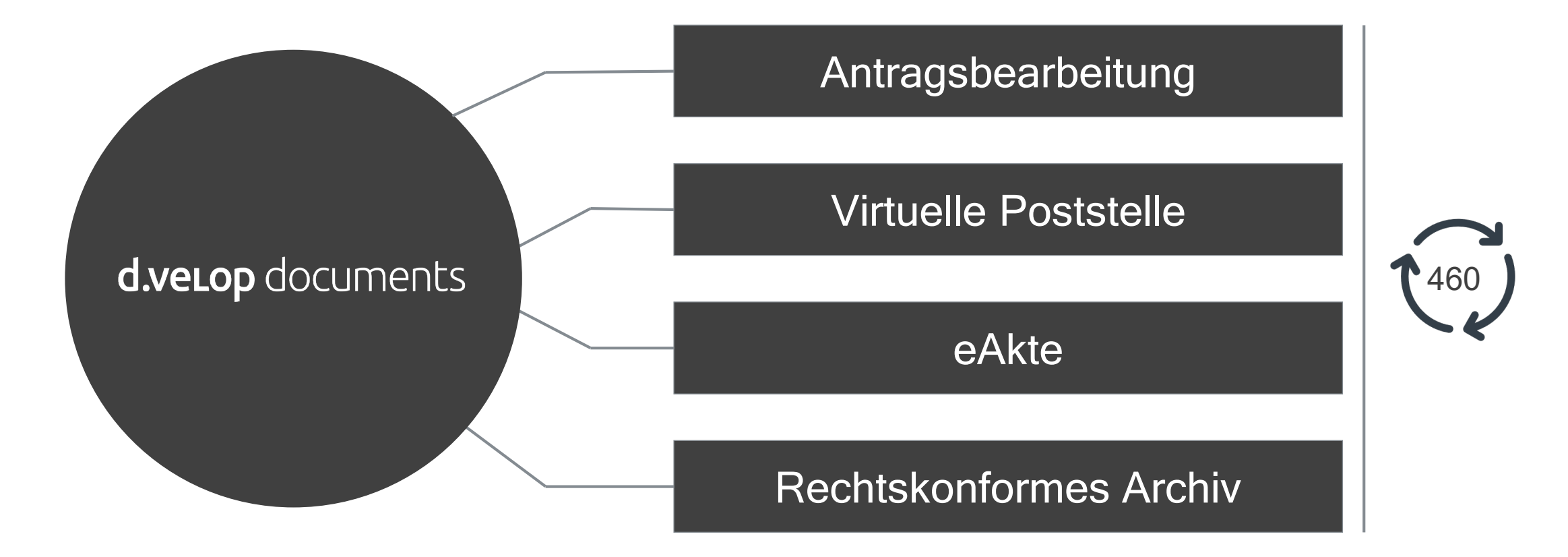

### Anwendungsbeispiel "Hund"

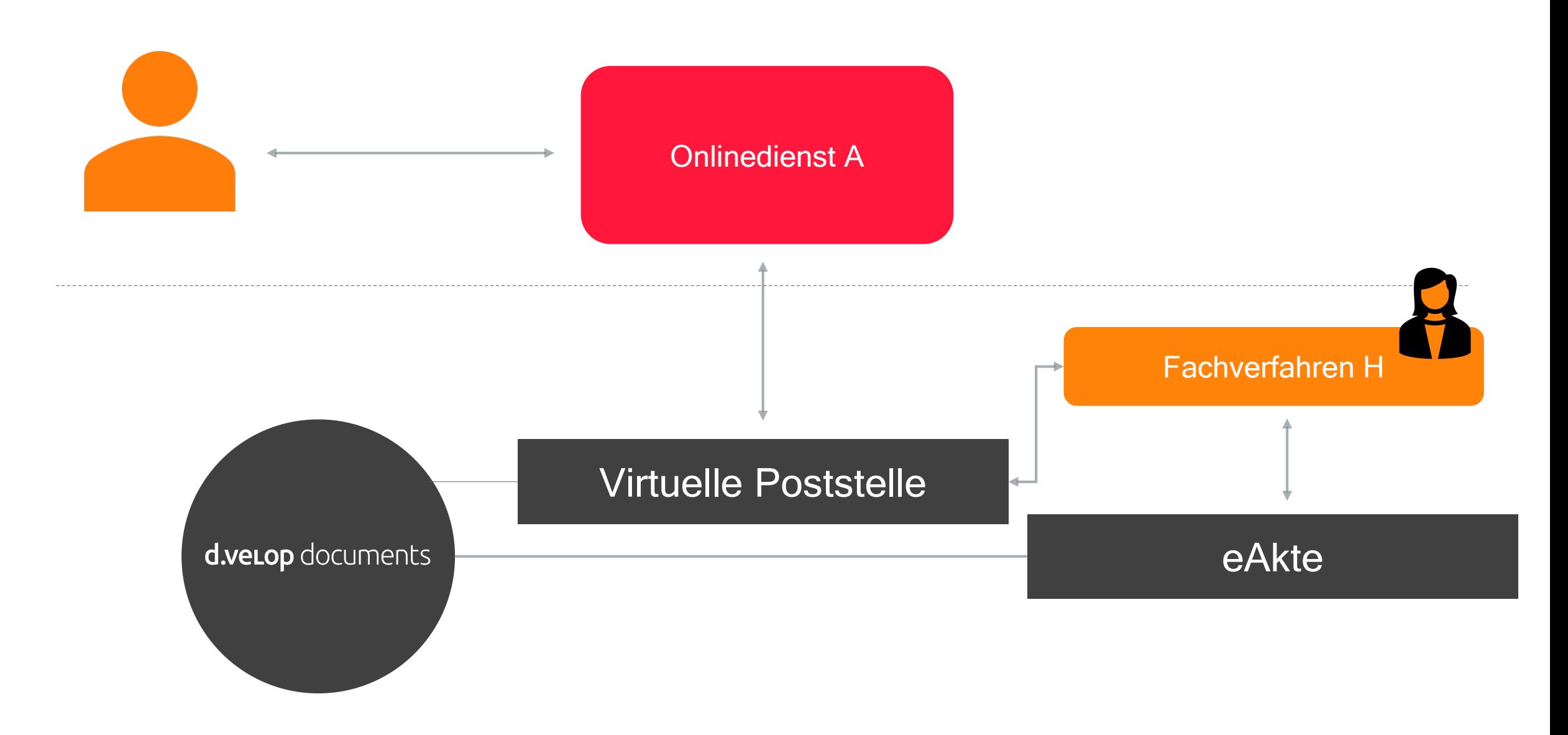

### Anwendungsbeispiel "Bauen"

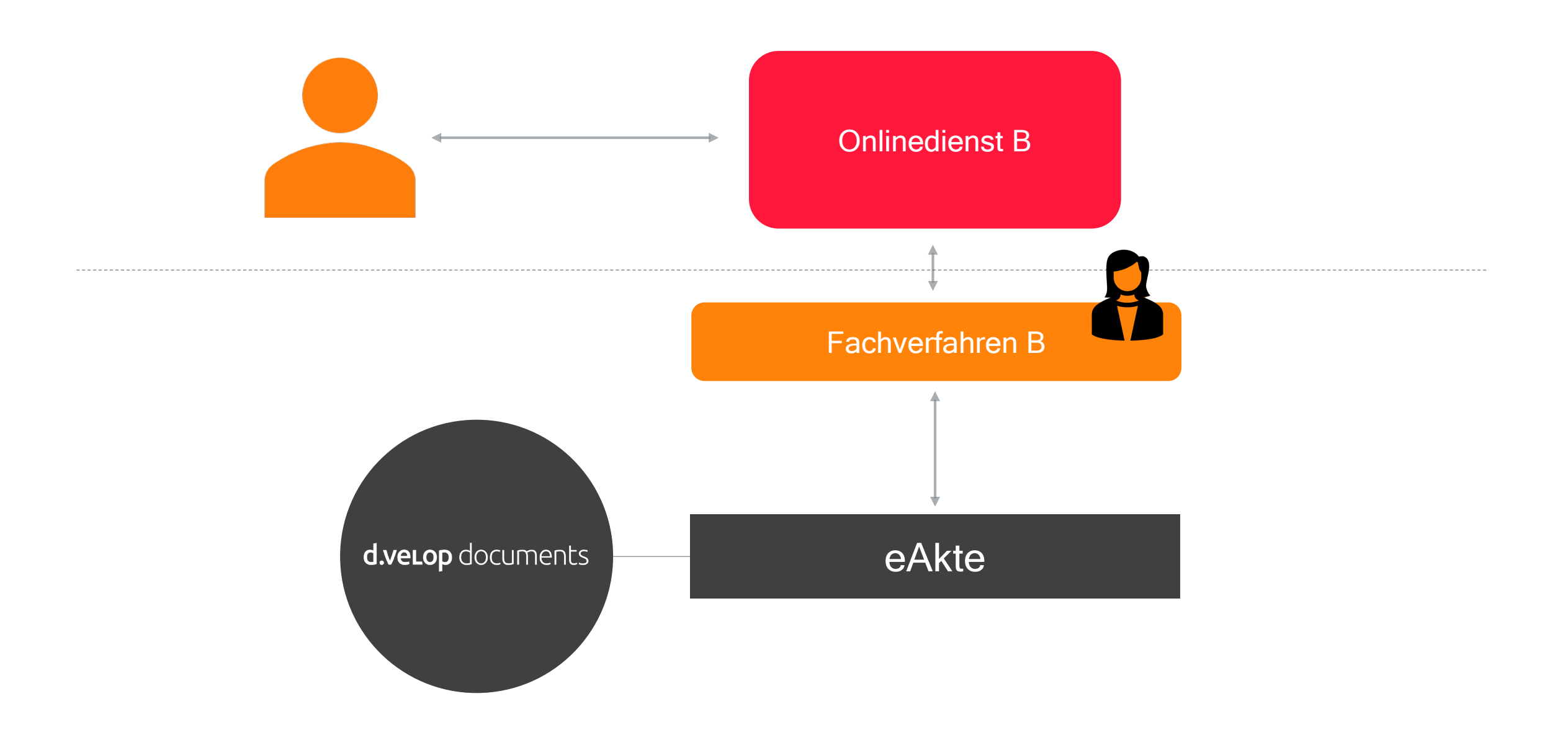

#### d.veLop

### Anwendungsbeispiel "Drohne"

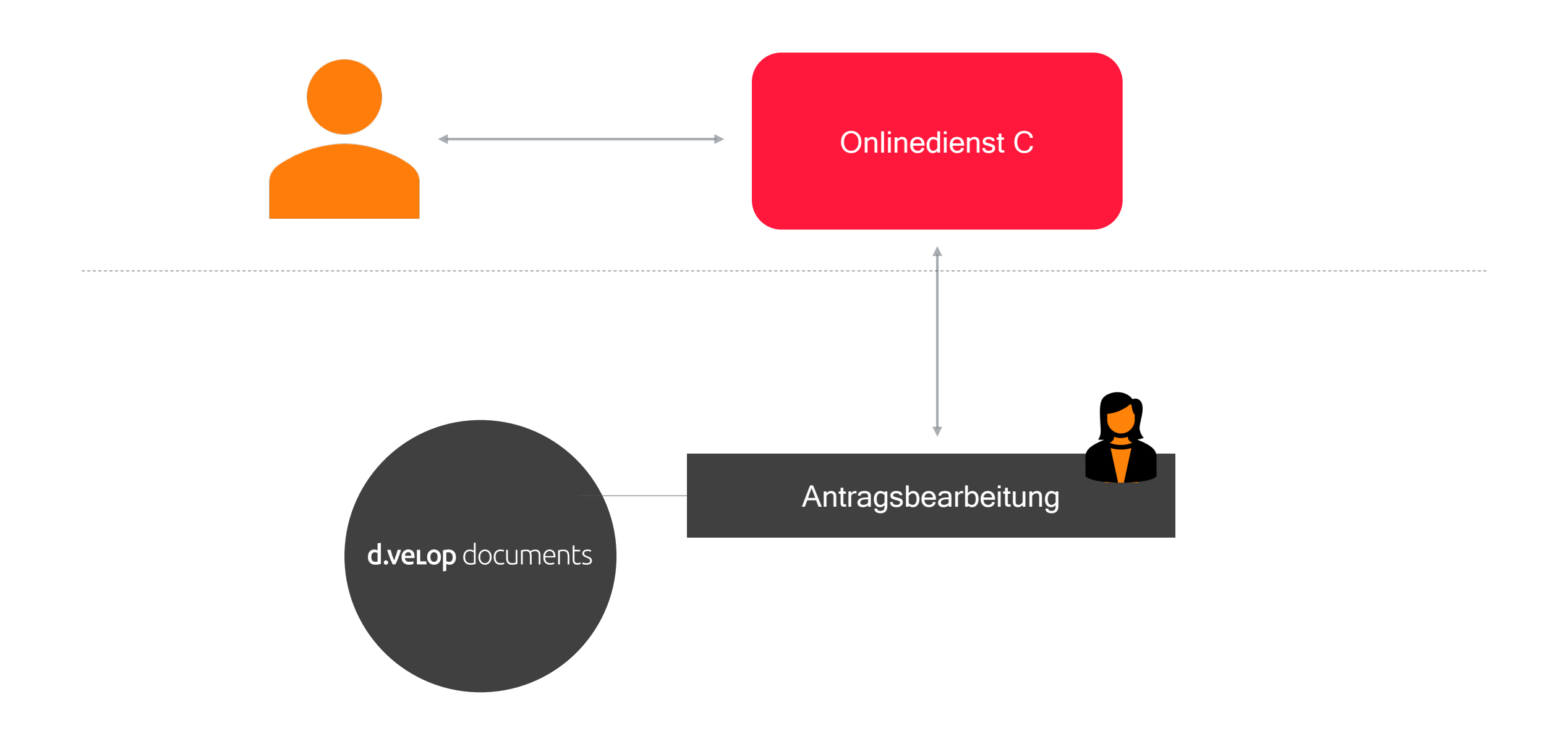

### Anwendungsbeispiel "Archiv"

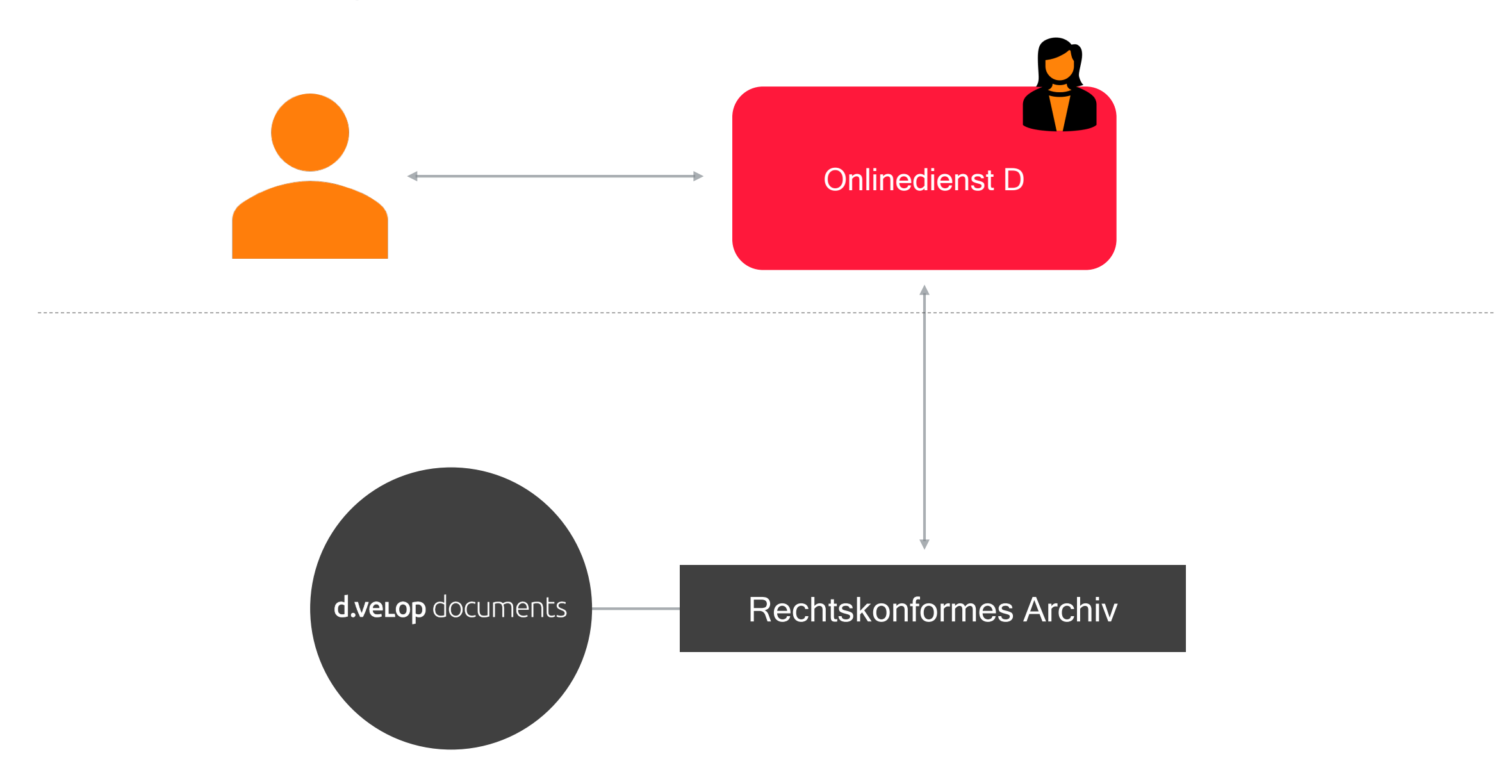

# 13 Anbindungen

Standardisierte Anbindung der Dienste

#### Herausforderungen bei der Anbindung

Bei der Implementierung von Online-Diensten müssen derzeit heterogene Antragsarchitekturen berücksichtigt werden, um die medienbruchfreie Übermittlung von Antragsdaten in die Fachverfahren oder in ein DMS der zuständigen Behörde sicherzustellen.

### Überblick aller Anbindungsmöglichkeiten

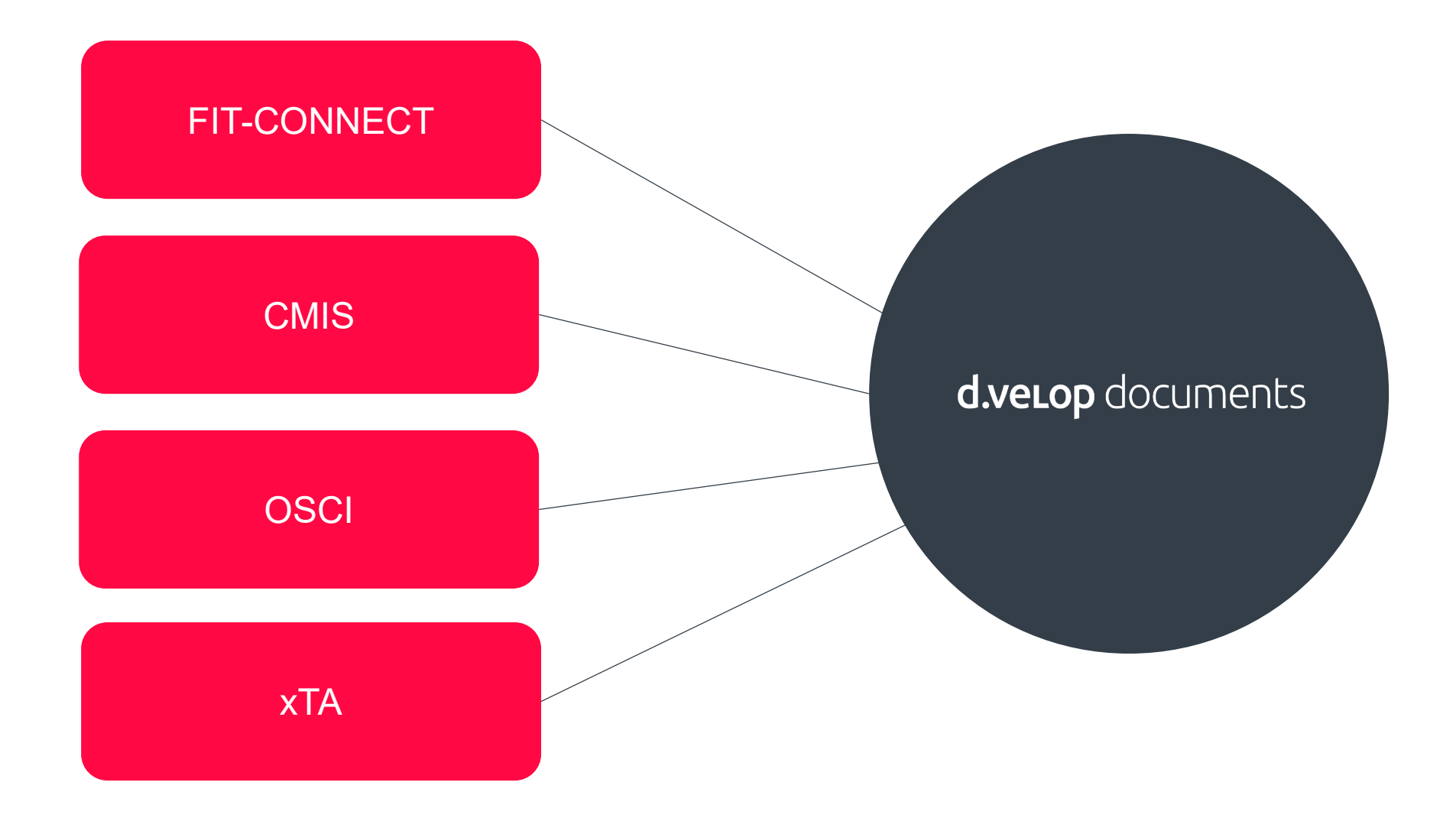

d.ve<sub>LOp</sub>

### Kommunikationswege

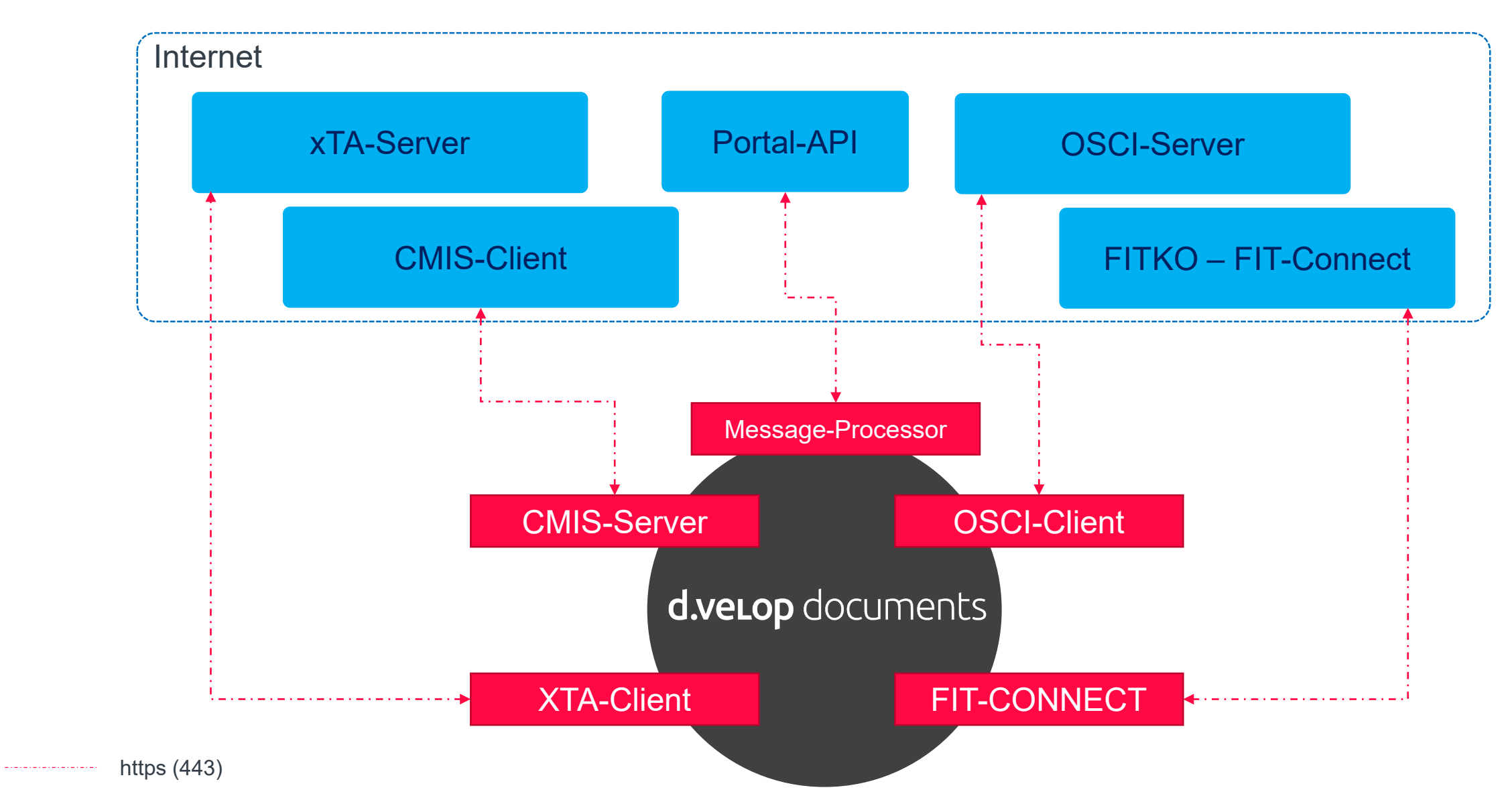

Diese Übersicht zeigt nur die technischen Kommunikationswege auf. Beachten Sie, dass für jede Verwaltungsleistung das Datenformat unterschiedlich sein kann.

#### Datenformate - Standard oder nicht?

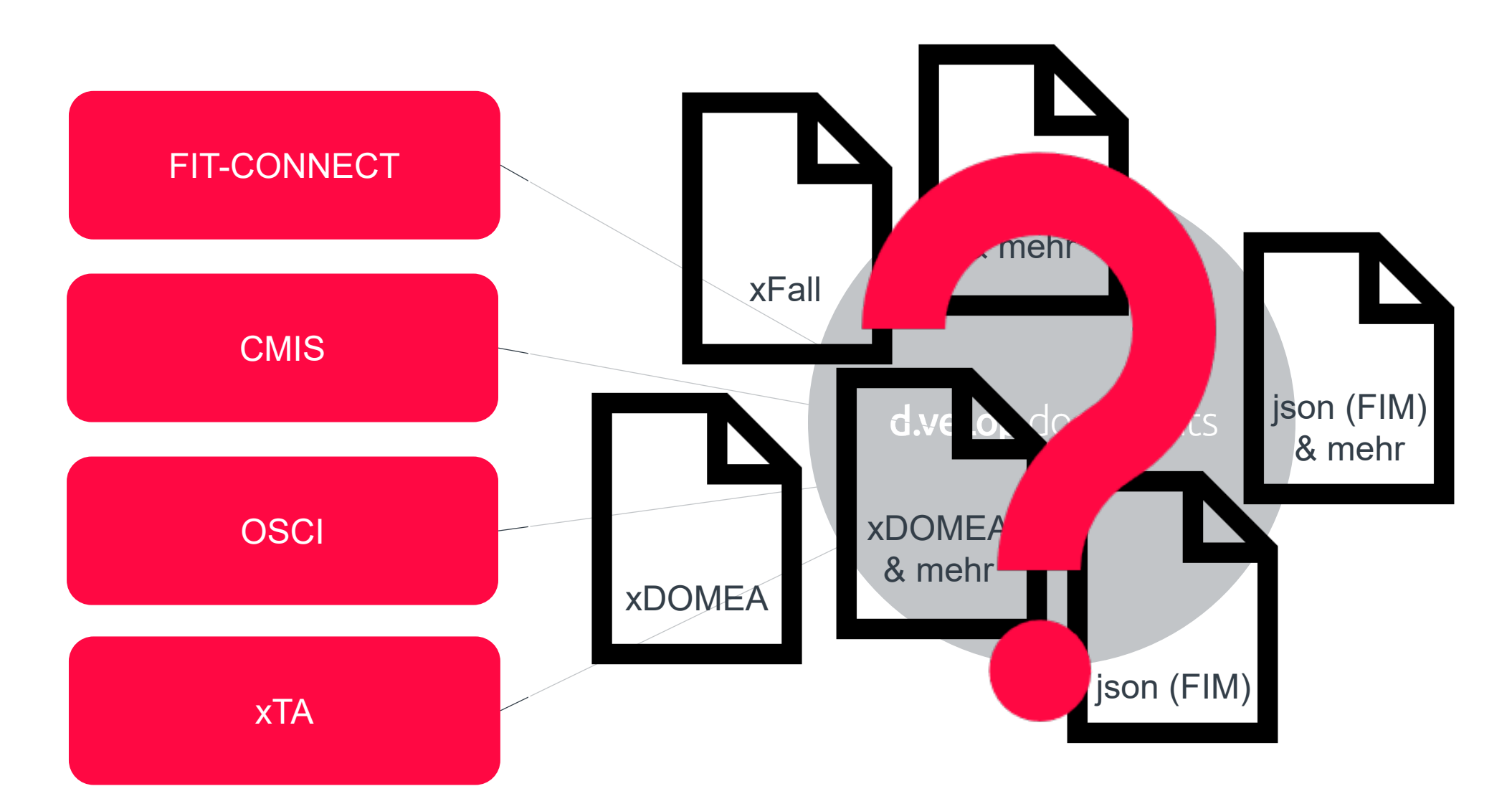

# 04 Herausforderungen

d.veLop

**Personelle Ressourcen**

### **Rückständige IT**

**Akzeptanz bei den Mitarbeiter\*innen**

**Wissen**

#### **Zusammenarbeit mit Dienstleistern**

### **Interne Verwaltungsdigitalisierung**

#### **Vielzahl unterschiedlicher Schnittstellen**

d.ve<sub>LOD</sub>

### Bestandsaufnahme je Verwaltungsleistung

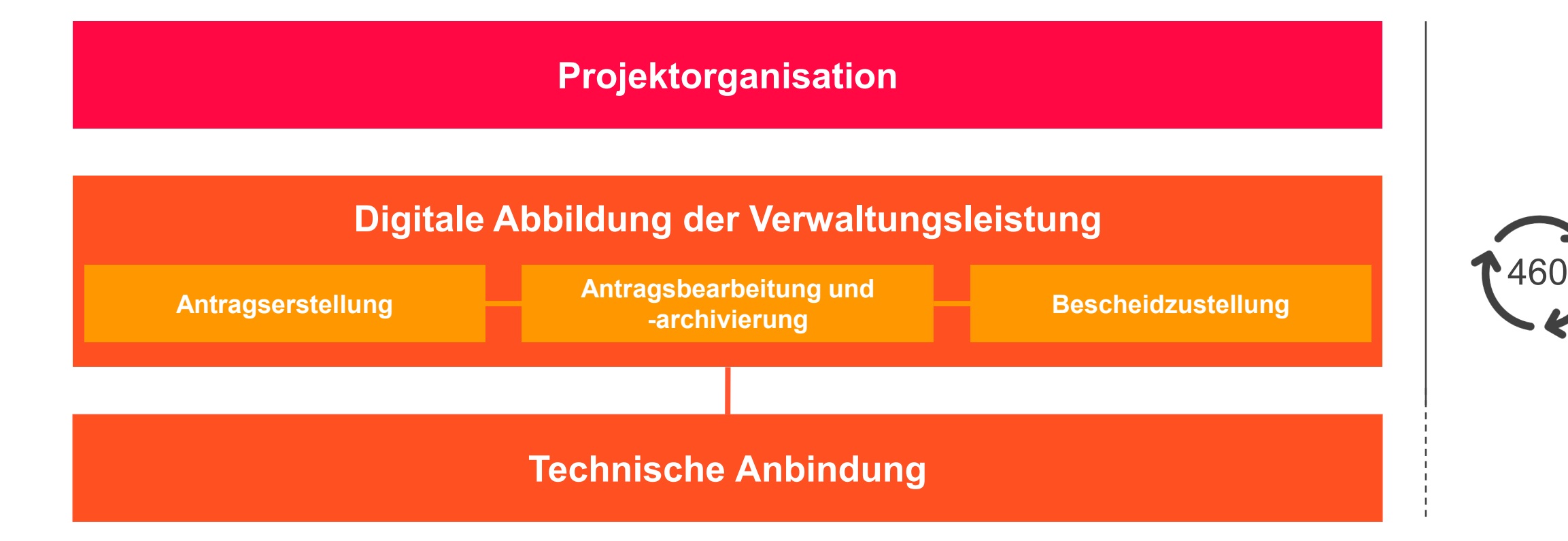

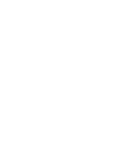

### Wir unterstützen Sie bei der Umsetzung

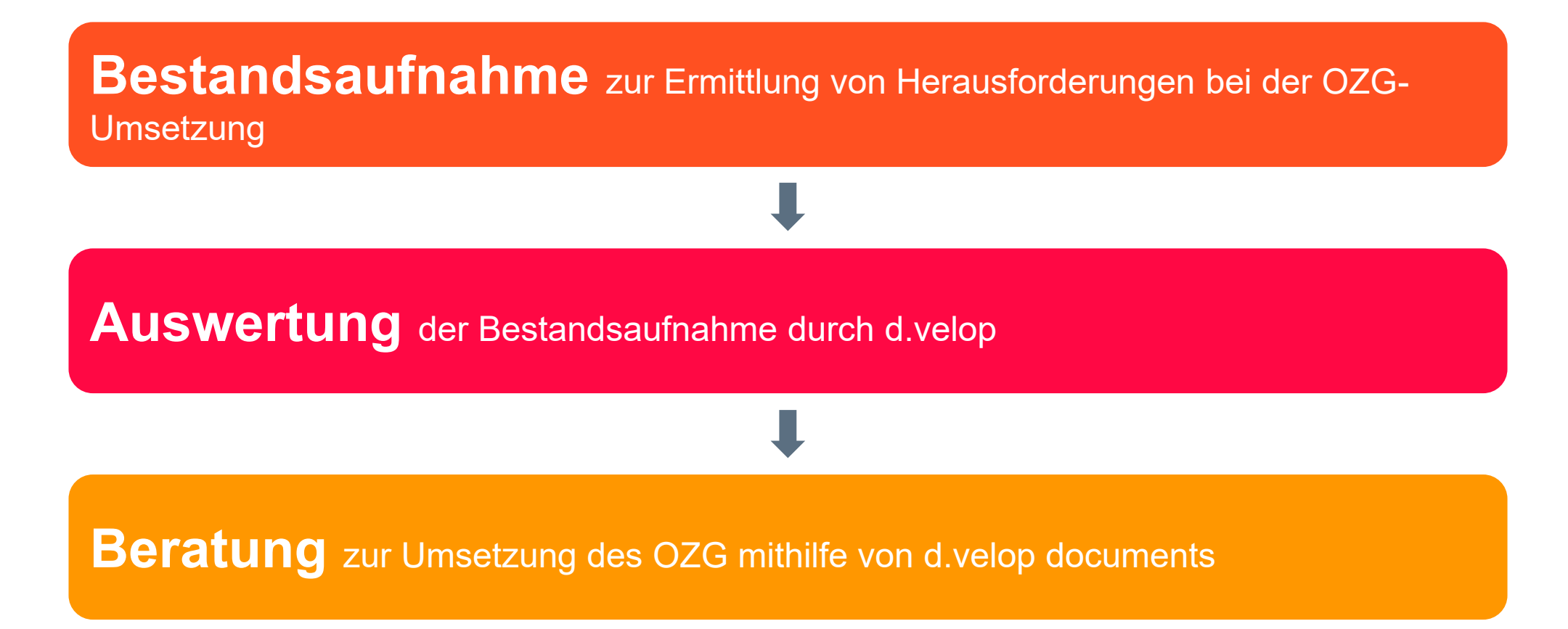

Die erste Frage

# Welche Verwaltungsleistung möchte ich als erstes umsetzen?

### Projektorganisation

- Ist bekannt, wie die betrachtete Verwaltungsleistung aktuell bearbeitet wird?
- Sind ihre technischen

Ansprechpartner\*innen für die IT-Infrastruktur eingebunden?

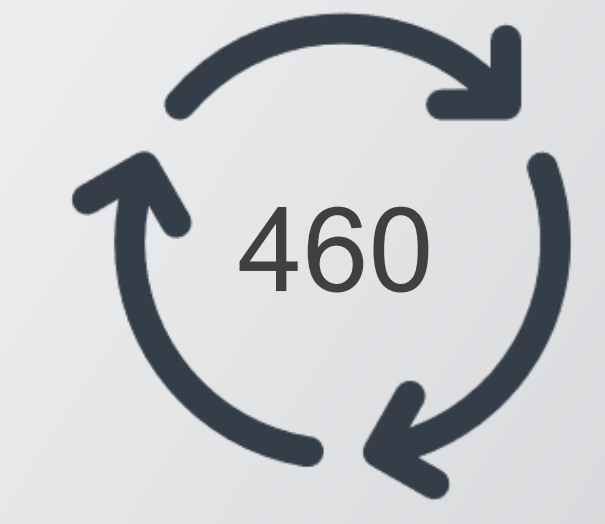

*Fragen nur auszugsweise und beispielhaft.*

• …

### Digitale Abbildung der Verwaltungsleistung

- Wird bereits ein Onlinedienst für die Bereitstellung der Verwaltungsleistung genutzt?
- Wo soll die Antragsbearbeitung erfolgen?
- Wie erfolgt die Bescheid-Zustellung?

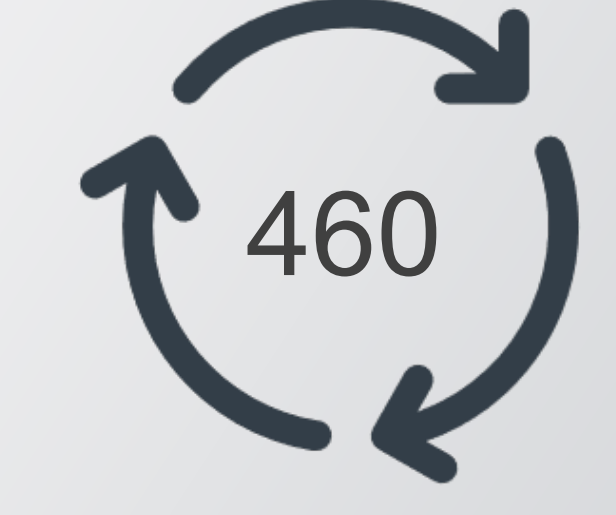

*Fragen nur auszugsweise und beispielhaft.*

• … ?

d.veLop

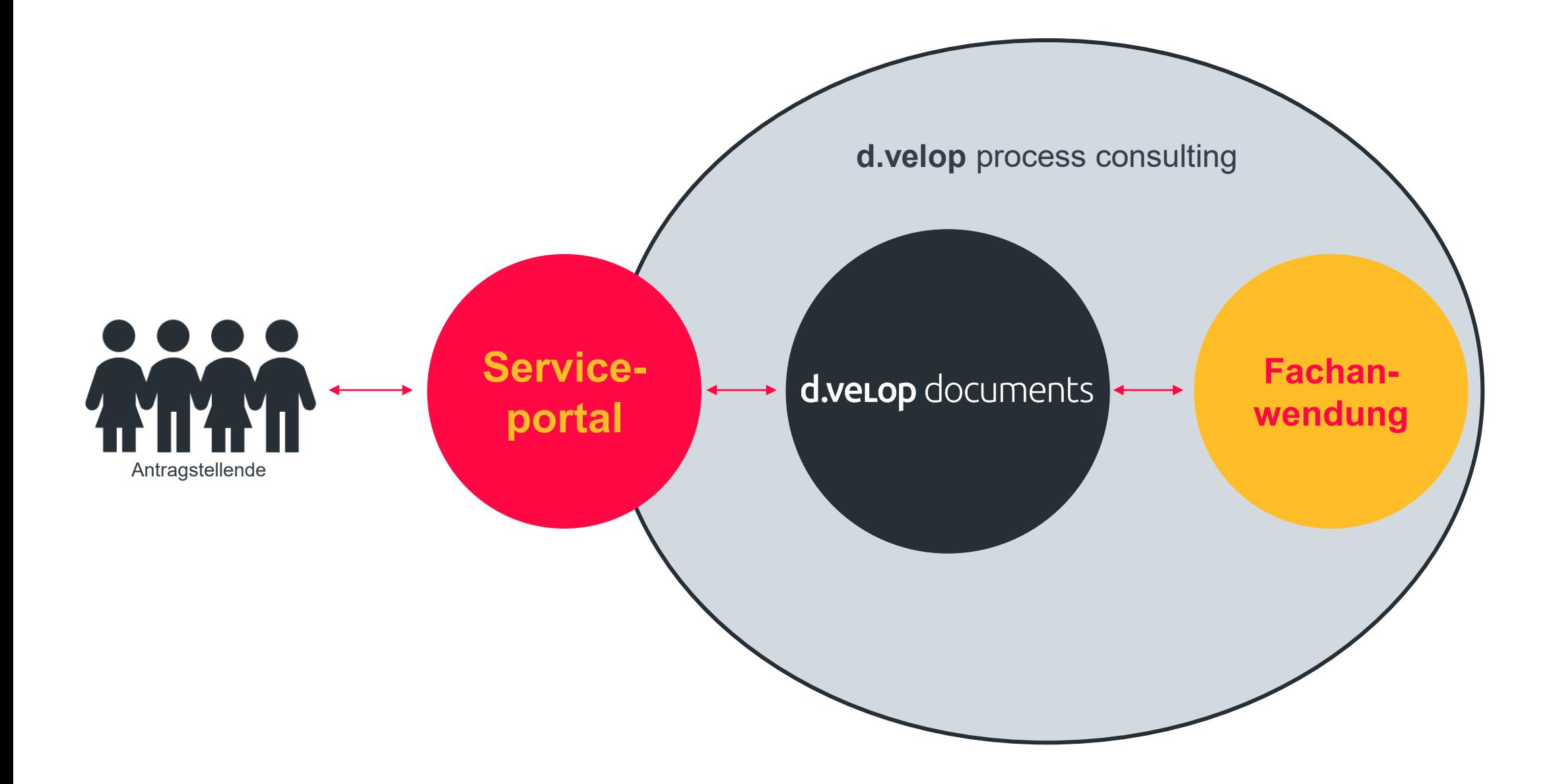

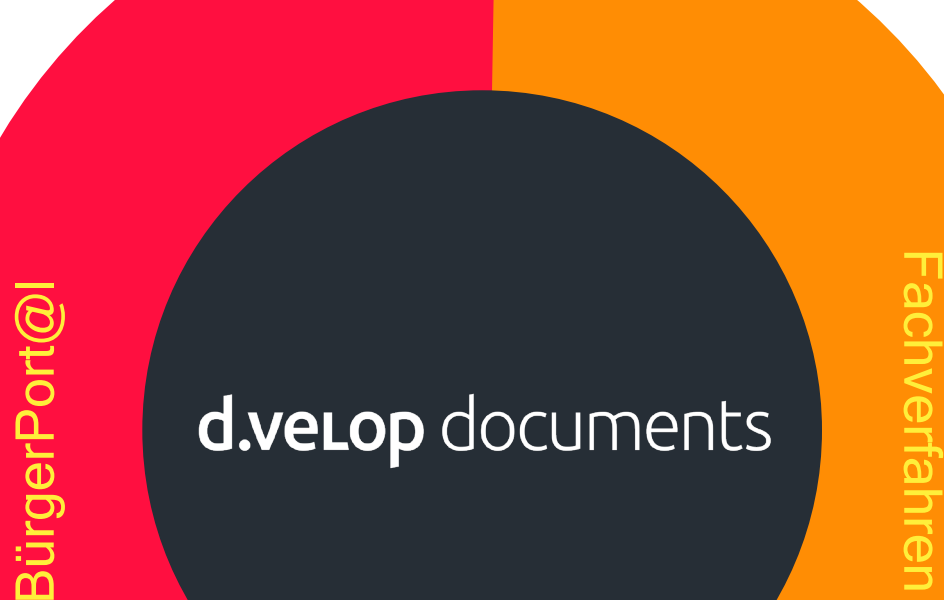

### **d.velop documents**

### Die Datendrehscheibe für

Ihre Verwaltungsleistungen und Plattform für fehlende

#### Fachverfahren oder fehlende digitale Verwaltungsleistungen

# Fragen & Antworten

### Danke für Ihr Interesse

### Bei weiteren Fragen, sprechen Sie uns gerne an!

Die Inhalte sind nach aktuellem Planungs- und Entwicklungsstand erstellt worden und können sich jederzeit ändern.

Insbesondere Zeitangaben beziehen sich auf die aktuellen Planungen, Anforderungen und Ressourcenverfügbarkeit. Sollten sich die genannten Parameter ändern, behalten wir uns vor, die Termine entsprechend anzupassen.

Die Überlassung der Präsentation erfolgt nur für den internen Gebrauch des Empfängers und darf in keiner Weise mit Dritten geteilt werden.